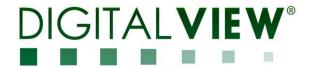

# DVI, DISPLAY PORT, HDMI, VIDEO INTERFACE CONTROLLER FOR TFT PANEL

**Model: HX-4096** 

Part number: 41755012X-3 or up

### INSTRUCTIONS

#### **CONTENTS**

Page: 2. Introduction, How to Proceed, Usage Note, Disclaimer

- 3. System design Diagram of a suggested system
- 5. Assembly notes Important information about system elements
- 7. Connection & Operation How to use the controller
- **13. Connectors, pinouts & jumpers** Essential connection information
- 30. Controller dimensions
- 31. Application notes
- 33. Troubleshooting
- 34. Specifications
- **36.** Appendix I Signal support modes table
- 40. Appendix II Network connection
- 43. Appendix III RS-232 control protocols and command set
- 53. Appendix IV Mapping definition
- 55. Appendix V DV remote control unit work for HX-4096
- 56. Appendix VI PIP mix table
- **57. Appendix VII** Functions list on browser page
- 60. Warranty, Caution & Limitation of Liability, Trademarks
- 61. Contact details
- 62. Revision History

It is essential that these instructions are read and understood before connecting or powering up this controller.

#### Introduction

Designed for LCD monitor and other flat panel display applications, the HX-4096 is a feature rich interface controller for :

- > TFT (active matrix) LCD panels of 4096x2160 resolutions in 60Hz with V-by-One, eDP or LVDS interface.
- Support true 10 bits panel
- > Support HDMI, DVI and Display Port input.

#### **HOW TO PROCEED**

- Ensure you have all parts & that they are correct, refer to:
  - Connection diagram

#### **Controller Solution Generator**

Full web resource matching controllers & panels with **connection diagrams** for download. See at : <a href="http://www.digitalview.com/csg">http://www.digitalview.com/csg</a>

- Connector reference (in following section)
- Assembly notes
- Check controller switch & jumper settings (errors may damage the panel)
- Prepare the signal sources
- Connect the parts
- Understand the operation & functions

#### **IMPORTANT USAGE NOTE**

This equipment is for use by developers and integrators, the manufacturer accepts no liability for damage or injury caused by the use of this product. It is the responsibility of the developer, integrators or other user of this product to:

- Ensure that all necessary and appropriate safety measures are taken.
- Obtain suitable regulatory approvals as may be required.
- Check power settings to all component parts before connection.

#### DISCLAIMER

There is no implied or expressed warranty regarding this material.

#### SYSTEM DESIGN

A typical LCD based display system utilizing this controller is likely to comprise the following:

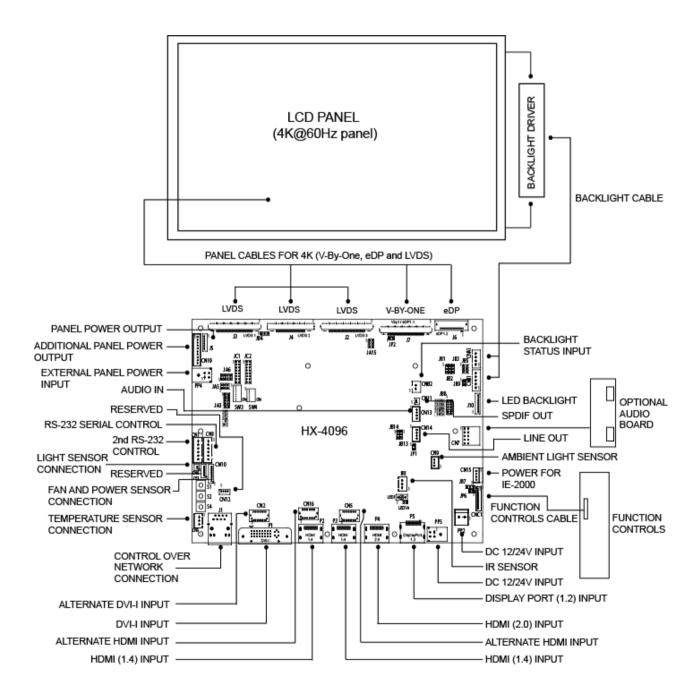

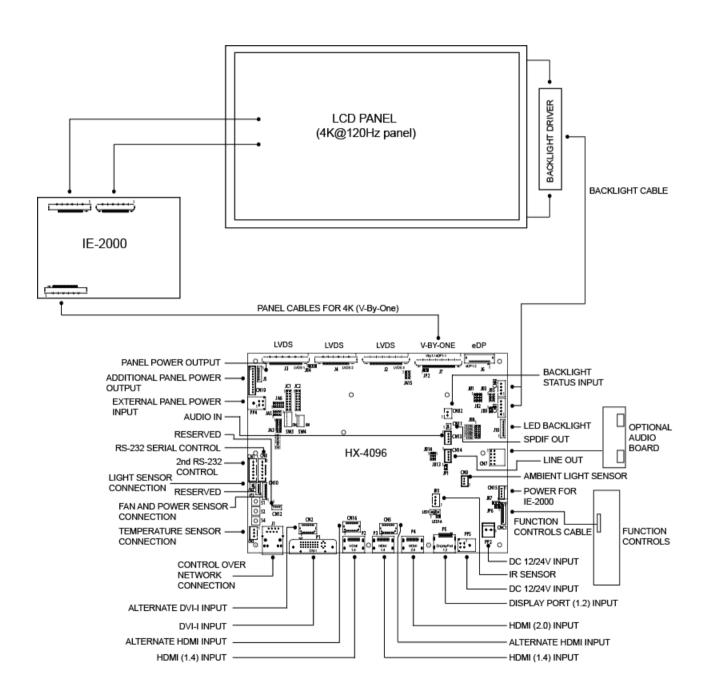

#### **ASSEMBLY NOTES**

This controller is designed for monitor and custom display projects using 4096x2160 resolution with V-by-One interface, eDP interface or LVDS TFT panels. The following provides some guidelines for installation and preparation of a finished display solution.

Preparation: Before proceeding it is important to familiarize yourself with the parts making up the system and the various connectors, mounting holes and general layout of the controller. As much as possible connectors have been labeled. Guides to connectors and mounting holes are shown in the following relevant sections.

- LCD Panel: This controller is designed for typical V-by-One (8 lanes), eDP (HBR/HBR2) and LVDS interfaced panels with panel voltage 3.3V(4A), 5V(4A), 10V(4A), 12V(4A) or 18V(3A), External for 10V, 12V and 18V interface. Due to the variation between manufacturers of panels signal timing and other panel characteristics, factory setup and confirmation should be obtained before connecting to a panel. (NOTE: Check panel power jumper settings before connection)
- LCD Controller: Handle the controller with care as static charge may damage electronic components. Make sure correct jumper to match the target LCD panel.
- Panel cable: In order to provide a clean signal it is recommended that all panel cables (V-by-One signal, eDP and LVDS) supplied by Digital View. Care should be taken when placing the cables to avoid signal interference.
- Inverter/Backlight driver: This will be required for the backlight of an LCD, some LCD panels have an inverter/backlight driver built in. As LCD panels may have 1 or more backlight tubes and the power requirements for different panel backlights may vary it is important to match the inverter/backlight driver in order to obtain optimum performance. See Application notes page 31 for more information on connection.
- Inverter/backlight cables: Different inverter/backlight models require different cables and different pin assignment. Make sure correct cable pin out to match the inverter/backlight. Using wrong cable pin out may damage the inverter/backlight.
- Function Controls: The following section discusses the controls required and the section on connectors provides the detail. The controls are minimal: On/Off, Backlight Brightness (depends on inverter), OSD (5 momentary buttons) analog VR type or (8 momentary buttons) digital type.
- Function controls cable: The cables to the function switches should be of suitable quality and length so that impedance does 7. not affect performance. Generally lengths up to 1 meter (3 feet) should be acceptable.
- Optional LED: The pin direction of the LED should be corrected for right color indication. Red color stands for standby. Green 8 colors stands for signal on. The status LED is an optional part only, can be unconnected.
- Optional IR sensor: It is an optional part only, can be unconnected if not using IR remote control.
- 10. RS-232 control interface: Serial control via this interface port.
- 11. External panel power output: User for specific panel model.
- 12. Panel control signal: Use for specific panel model.
- 13. SPDIF Audio output: This port support SPDIF audio output from the HDMI / Display Port audio source inputted.
- 14. Ambient light sensor connection: 3 ways connector provides interface for ambient light sensor connection by using Kit 70220-3.
- Backlight status input: 2 ways connector provides interface for connection with the specific panel type which support the panel with backlight status monitoring function.
- 16. On board LED backlight driver: The on board LED driver supports 4 LED strings max 50V total LED backlight via J10
- 17. DVI-I input cable: Plug the DVI cable to the connector P1 on the controller board.
- 18. HDMI input: Plug the HDMI cable to the connector P2(HDMI 1.4) / P3(HDMI 1.4) / P4(HDMI 2.0) on the controller board. This port is not supported when CN5/CN16 are connected.
- 19. Alternate HDMI input: This port gives alternate HDMI input support.
- 20. Alternate DVI-I input: This port gives alternate DVI-I input support.
- 21. Control over network connection: This is a network device that allow to control RS-232 enable devices over a TCP/IP based Ethernet and the Internet using a web browser. Please refer to Appendix V in details.
- 22. Reserved for Audio adaptor board P/N 416940020-3: The audio add-on board gives the audio input and output signal connection. It is an optional and reserved part only, can be unconnected if not using audio. It requires an audio cable P/N 426451800-3 to connect HX-4096 (CN14) to the Audio Add-on Board (CN2). CAUTION: The Audio Add-on Board P/N 416940020-3 can only operate with 12VDC power input environment.

- 23. Reserved for Audio extend cable: The audio extend cable P/N 426009700-3 designs for connection between audio add on board P/N 416940020-3 and the controller. It is an optional and reserved part only, can be unconnected if not using audio.
- 24. Additional panel power input: Provide additional (+10V/+12V/+18V) panel power input for driving high power consumption panels.
- 25. Power Input: 12V/24VDC is required, this should be a regulated supply. It allows 12V (5A) or 24V (5A) via PP5 power input connector. The power rating is depending on the panel and inverter used. Although the controller provides power regulation for the LCD power this does not relate to the power supplied to the backlight inverter.
  If an unregulated power supply is provided to an inverter any fluctuations in power may affect operation, performance and lifetime of the inverter and or backlight tubes.
- **26.** External panel power input: Allow to supply external power to the panel separately for max 3.3V (7A) or 5V (7A) or 10V (5A) or 12V (5A) or 18V (3.5A) via PP4 power input connector. Corresponding jumper setting of JA3, JA5 & JA6 are required for each panel power input by referring to page 16.
- Power output: Note the controller has an overall 3Amp current limit and the current available from the auxiliary power output will be dependent on the power input and other system requirements.
- Power Safety: Note that although only 12V / 24VDC is required as 'power-in' a backlight inverter for panel backlighting produces significantly higher voltages (the inverter does not connect to the ground plane). We strongly advise appropriate insulation for all circuitry.
- EMI: Shielding will be required for passing certain regulatory emissions tests. Also the choice of external Controller to PC signal cable can affect the result.
- Ground: The various PCB mounting holes are connected to the ground plane.
- **Servicing**: The board is not user serviceable or repairable. Warranty does not cover user error in connecting up to the controller and is invalidated by unauthorized modification or repairs.
- Controller Mounting: It is recommended that a clearance of at least 10mm is provided above and 5mm below the controller when mounted. Additionally consideration should be given to:
  - Electrical insulation.
  - Grounding.
  - EMI shielding
  - Cable management. Note: It is important to keep panel signal cables apart from the inverter & backlight cables to prevent signal interference.
  - Heat & Ventilation: Heat generated from other sources, for example the backlight of a very high brightness panel may generate significant heat which could adversely affect the controller.
  - Other issues that may affect safety or performance.
- PC Graphics Output: A few guidelines:
  - Signal quality is very important, if there is noise or instability in the PC graphics output this may result in visible noise on the display.
  - Refer to graphics modes table in specifications section for supported modes.
  - Non-interlaced & interlaced video input is acceptable.

IMPORTANT: Please read the Application Notes section for more information.

#### **CONNECTION & OPERATION**

CAUTION: Never connect or disconnect parts of the display system when the system is powered up as this may cause serious damage.

#### CONNECTION

Connection and usage is quite straight forward (it is useful to have the relevant connection diagram available at this time):

- LCD panel & Inverter: Connect the inverter/Backlight driver (if it is not built-in the panel) to the inverter/backlight connector of the LCD panel.
- V-by-One interface panels: The controller board supports V-by-One interface 4K panel. Plug the cable to J7 for driving 4K 60Hz panel. And make sure the matching panel timings and correct jumper settings (JB13 & JB14) by referring to the panel support table and jumper settings table in page 13-16.
- 3. **eDP interface panels:** The controller board supports eDP(1.1) or eDP(1.2) interface 4K panel. For eDP(1.1) panel, plug the cable to J7. For eDP(1.2) panel, plug the cable to J6. And make sure the matching panel timings and correct jumper settings (JB13 & JB14) by referring to the panel support table and jumper settings table in page 13-16.
- 4. LVDS interface panels: The controller board supports LVDS interface 4K panel. Plug the cable to J2/J3/J4 for driving 4K 60Hz panel. And make sure the matching panel timings and correct jumper settings (JB13 & JB14) by referring to the panel support table and jumper settings table in page 13-16.
- Inverter/Backlight driver: Plug the inverter/backlight cable to CNB1 and CNA1 (if necessary). Plug another end to the connector
  on the inverter/backlight of panel side.
- 6. Function switch & Controller: Plug the OSD switch mount cable to CNC1 on the controller board and another to the OSD switch mount.
- 7. LED & Controller: Plug in a 3-way with dual color LED to connector LED1 on the controller board.
- 8. IR & Controller: Plug in a 3-way with IR sensor to connector IR1 on the controller board.
- Jumpers & Inverter & Panel voltage: Particularly pay attention to the settings of JA3, JA5, JA6, JB2 and JB3. JB2 & JB3 are
  used for inverter control (read inverter specification and information on the jumper table to define the correct settings). JA3 &
  JA5 & JA6 is used for panel voltage input (read panel specification and information on the jumper table to define the correct
  settings).
- 10. Input signal cable & Controller: Plug the corresponding signal input to the connector on the controller board.
- Power supply & Controller: Plug the DC 12V/24V power in to the connector PP2 or PP5. You can consider to use DigitalView mating power cable P/N 426013710-3, 1000mm for PP5 connection.
- 12. External panel power input: Plug power cable: P/N 426013710-3 for external panel power input (3.3 (max 7A) / 5V (max 7A) / 10V (max. 5A) / 12V (max 5A) / 18V (max3.5)) for PP4 connection.
- 13. **Power on:** Switch on the controller board and panel by using the OSD switch mount.

#### General:

- · If you are using supplied cables & accessories, ensure they are correct for the model of panel and controller.
- If you are making your own cables & connectors refer carefully to both the panel & inverter specifications and the section in this
  manual, "Connectors, Pinouts & Jumpers" to ensure the correct pin to pin wiring.

#### PC SETTINGS

The controller has been designed to take a very wide range of input signals however to optimize the PC's graphics performance we recommend choosing 60Hz vertical refresh rate – this will not cause screen flicker.

#### **OPERATION**

Once the system has been connected and switched on there are a number of functions available to adjust the display image as summarized in the following sections. The settings chosen will be saved for each mode independently.

#### LCD DISPLAY SYSTEM SETTINGS

NOTE: By way of explanation the following refers to a set of sample buttons that may be obtained as an option. In addition to power on/off and connection for backlight brightness the controller provides an On Screen Display of certain functions which are controlled by 5 momentary type buttons (analog VR type) or 8 momentary type buttons (digital type):

| Controls                                                  | Analog VR type   | Digital type           |
|-----------------------------------------------------------|------------------|------------------------|
| On/Off – turns controller board power on                  | VR toggle switch | On/Off button          |
| Brightness – controls backlight brightness                | Rotary VR        | Brightness +/- buttons |
| Menu                                                      | Menu button      | Menu button            |
| Turns OSD menu On or Off (it will auto time off)          |                  |                        |
| Select up                                                 | SEL UP           | SEL UP                 |
| Moves the selector to the previous level function<br>(up) |                  |                        |
| Select down                                               | SEL DN           | SEL DN                 |
| Moves the selector to the next level function<br>(down)   |                  |                        |
| Confirm the OSD selection                                 |                  |                        |
| +                                                         | +                | +                      |
| Increase the OSD parameter values                         |                  |                        |
| Moves the selector to next function (forward)             |                  |                        |
| -                                                         | -                | -                      |
| Decrease the OSD parameter values                         |                  |                        |
| Moves the selector to previous function<br>(backward)     |                  |                        |

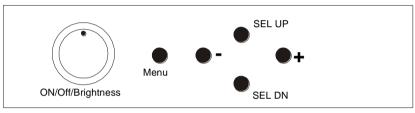

**12V / 24VDC power input :** Analog 10K VR Type OSD switch mount uses P/N 410680550-3 or up

Analog VR type

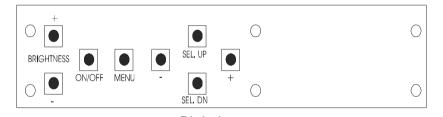

12V / 24VDC power input : Digital 10K Type OSD switch mount uses P/N 416100520-3 or up

Digital type

<sup>\*</sup> Sequence of Input source selection (Press "+" Button to change source, Press "SEL DN" to confirm)

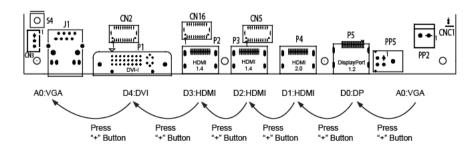

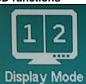

#### Display Mode:

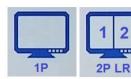

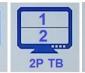

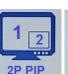

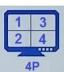

[Default]

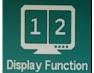

#### **Display Function:**

1P: Disp Rotate: 0 [Default]

90 180 270

2P LR: Input Swap

2P TB: Input Swap

2P PIP: PIP Position : Top-left

Top-right Bottom-left

Bottom-right [Default]

PIP Transparency : [0 - 10] [Default 0]
PIP Size : [0 - 10] [Default 10]

**Input Swap** 

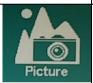

#### Picture:

Backlight [0-100] [Default 100]
Brightness [0-100] [Default 50]
Contrast [0-100] [Default 50]
Sharpness [0-4] [Default 2]

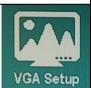

#### VGA Setup:

**Auto Adjust** 

H Position [0-100] [Default 50] V Position [0-100] [Default 50] Clock [0-100] [Default 50] Phase [0-100] [Default 0]

Color Gain : Set Reset

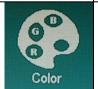

#### Color:

Gamma: 1.8 2.0

2.2 [Default]

2.4

Temperature: 9300

7500

6500 [Default]

5800 3200 sRGB

User : R [0-255] G [0-255] B [0-255]

Color Effect: Standard [Default]

Game Movie Photo Vivid

Specifications subject to change without notice

```
User: R:
                                    Hue [0-100]
                                    Sat [0-100]
                                    Hue [0-100]
                                    Sat [0-100]
                                 G:
                                    Hue [0-100]
                                    Sat [0-100]
                                 C:
                                    Hue [0-100]
                                    Sat [0-100]
                                 B:
                                    Hue [0-100]
                                    Sat [0-100]
                                 M:
                                    Hue [0-100]
                                    Sat [0-100]
              Hue:
                          [0-100]
                                     [Default 50]
              Saturation [0-100]
                                     [Default 50]
              Advanced:
              Aspect Ratio: Full
                                   [Default]
                            16:9
                            4:3
Advanced
                            5:4
                            1:1
              Over Scan: ON [Default]
                          OFF
              Over Drive: ONOFF: ON
                                  OFF
                                              [Default]
                          OD Gain [0-100]
                                             [Default 50]
              Communication: RS-232
                                         [Default]
                                Network
              Auto Source Seek: OFF
                                 ON
                                       [Default]
              Hot Key: Hot Key 1 (< | >): Input
                                        Backlight
                                        Brightness
                                        Contrast
                                        Sharpness
                                        Hue
                                        Saturation
                                        Aspect Ratio
                                        Display Mode
                                        Input Śwap
                                        PIP Size
                                        Auto Adjust
                                        Volume
                                        No Function [Default]
              Hot Key: Hot Key 1 (Up | Dn) : Input
                                           Backlight
                                           Brightness
                                           Contrast
                                           Sharpness
                                           Hue
                                           Saturation
                                           Aspect Ratio
                                           Display Mode
                                           Input Swap
                                           PIP Size
                                           Auto Adjust
                                           Volume
                                           No Function [Default]
```

**Power Save: OFF** 

ON [Default]

**Default Power: OFF** 

ON [Default]

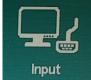

Audio

Input:

. (For all display modes: 1P/ 2R LR / 2P TB / 2P PIP / 4P)

A0: VGA D0: DP D1: HDMI D2: HDMI D3: HDMI D4: DVI

1.

Audio:

Volume [0-100] [Default 50]

Mute: ON

OFF [Default]

Audio Source (1P): Analog

Digital (region 1)

Audio Source (2P LR) : Analog [Default]

Digital (region 1) - Left Digital (region 2) - Right

[Default]

Audio Source (2P TB) : Analog [Default]

Digital (region 1) - Top Digital (region 2) - Bottom

Audio Source (2P PIP) : Analog [Default]

Digital (region 1) - Main Digital (region 2) - Sub

Audio Source (4P) : Analog [Default]

Digital (region 1) - Upper left Digital (region 2) - Lower left Digital (region 3) - Upper right Digital (region 4) - Lower right

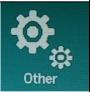

Other:

Reset

Menu Time [On, 11-60] [Default 11]

OSD H Position [0-100] [Default 50]

OSD V Position [0-100] [Default 50]

Language

Transparency [0-255] [Default 0]

Rotate: 0 [Default 0]

90 270

Border Width: [0-10] [Default 0]

Border Color: R [Default]

G B

W

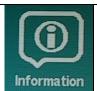

#### Information:

D1: HDMI 3840×2160@60.1Hz H:135.1KHz PCLK: 594.4MHz HDCP Disabled

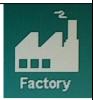

Factory:

Backlight Setup: Invert : OFF [Default]

ON

D/A / PWM : PWM [Default]

D/A

Frequency: [100Hz - 440Hz] [Default 160Hz]

Min. Level : [0% - 50%] [Default 5%]

VBy1 Setup : Pin 15 : Low [Default]

High

Pin 16 : Low [Default]

High

Pin 17 : Low [Default]

High

Pin 18 : Low [Default]

High

Pin 19 : Low [Default]

High

Pin 20 : Low [Default]

High

Pin 21 : Low [Default]

High

Pin 22 : Low [Default]

High

Pin 23 : Low [Default]

High

Pin 24 : Low [Default]

High

**EDID Setup : Reset** 

### **CONNECTORS, PINOUTS & JUMPERS**

The various connectors are:

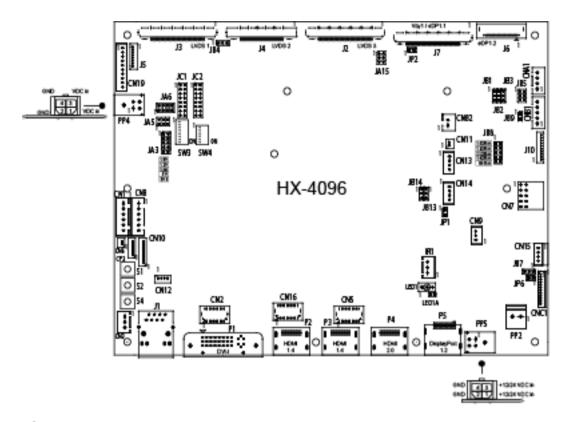

**Summary: Connectors** 

| Ref  | Purpose                                                 | Description                                                |                                                                       |  |  |
|------|---------------------------------------------------------|------------------------------------------------------------|-----------------------------------------------------------------------|--|--|
| CN1  | Reserved for second RS-232 serial control               | JST 6-way, B6B-XH-A                                        | (Matching type : XHP-6)                                               |  |  |
| CN2  | On board internal connector for DVI                     | JST BM29B-SRDS (N                                          | (Mating type: SHDR-20V-S-B) Matching extend cable P/N: 426302900-3)   |  |  |
| CN3  | Reserved for external temperature sensor                | JST 3-way, B3B-XH-A                                        | (Matching type : XHP-3)                                               |  |  |
| CN5  | On board internal connector for HDMI                    | JST BM20B-SRDS                                             | (Matching type : SHDR-20V-S-B)                                        |  |  |
| CN6  | Reserved for light sensor                               | DF13 2 ways                                                | (Matching type: DF13-2S-1.25C)                                        |  |  |
| CN7  | Audio board connector                                   | Dual pin header 5x2, 0.1" pi<br>(Matching audio add-on boa |                                                                       |  |  |
| CN8  | RS-232 serial control                                   | JST 6-way, B6B-XH-A                                        | (Matching type: XHP-6)                                                |  |  |
| CN9  | Ambient light sensor connector                          | JST 3-way, B3B-PH-K                                        | (Matching type: PHR-3)                                                |  |  |
| CN10 | Reserved for Fan & backlight power monitoring connector | Hirose DF13-9P-1.25 DSA                                    | (Mating type : DF13-9S-1.25C)                                         |  |  |
| CN11 | SPDIF Audio output                                      | JST B2B-ZR                                                 | (Matching type: ZHR-2)<br>(Matching extend cable P/N 426007400-3)     |  |  |
| CN12 | Reserved for engineering use                            | Reserved                                                   |                                                                       |  |  |
| CN13 | Audio line in                                           | JST B4B-ZR                                                 | (Matching type : ZHR-4)                                               |  |  |
| CN14 | Audio line out                                          | JST B4B-ZR                                                 | (Matching type : ZHR-4)                                               |  |  |
|      |                                                         | (Use audio cable P/N 42645 P/N 416940020-3)                | 51800-3 to connect with audio add-on bard                             |  |  |
| CN15 | Power connector for IE-2000                             | Yeonho SMH200-04                                           | (Matching type : SMH200-04)                                           |  |  |
|      |                                                         | 1)                                                         | Matching extend cable P/N:426307100-3)                                |  |  |
| CN16 | On board internal connector for HDMI                    | JST BM20B-SRDS                                             | (Matching type : SHDR-20V-S-B)                                        |  |  |
| CN19 | Additional panel power output                           | JST B10B-PH-K                                              | (Matching type : PHR-10)                                              |  |  |
| CNA1 | Auxiliary power output                                  | JST 4-way, B4B-XH-A                                        | (Matching type: XHP-4)<br>(Matching cable P/N 426040200-3)            |  |  |
| CNB1 | Backlight inverter                                      | JST 5-way, B5B-XH-A                                        | (Matching type: XHP-5)<br>(Matching cable P/N 426058300-3)            |  |  |
| CNB2 | Backlight status input connector                        | JST 2 way, B2B-XH-A                                        | (Matching type : XHP-2)                                               |  |  |
| CNC1 | OSD control                                             | Hirose DF13A-12P-1.25H                                     | (Mating type : DF13-12S-1.25C)<br>nt cable P/N 426122200-3 (150mm) or |  |  |
| CP2  | Reserved                                                | Reserved                                                   |                                                                       |  |  |

| IR1  | Infra-red sensor connector           | JST 3-way, B3B-XH-A (Matching type : XHP-3)                                            |
|------|--------------------------------------|----------------------------------------------------------------------------------------|
| J1   | Ethernet                             | RJ-45 connector                                                                        |
| J2   | LVDS 3                               |                                                                                        |
| J3   | LVDS 1                               | JAE FI-RE51S-HF (Matching type: FI-RE51HL)  JAE FI-RE51S-HF (Matching type: FI-RE51HL) |
|      |                                      | 1 0 11 7                                                                               |
| J4   | LVDS 2                               | JAE FI-RE41S-HF (Matching type : FI-RE41HL)                                            |
| J5   | Panel power output                   | JS-1147A-08 Top 1.25mm (Matching type : JS-1146-08)                                    |
| J6   | eDP (1.2) connector                  | I-PEX 20455-030E-12 (Matching type : I-PEX 20454-030T)                                 |
| J7   | V-by-One panel signal output         | JAE FI-RE51S-HF (Matching type : FI-RE51HL)                                            |
| J10  | On board LED backlight driver        | Molex 53261-1000 (Matching type : Molex 51021-1000)                                    |
|      | connector                            |                                                                                        |
| LED1 | Power LED connector                  | 3-pins header                                                                          |
| P1   | DVI-I D4 / VGA A0                    | DVI-I connector                                                                        |
| P2   | HDMI (1.4) D3                        | HDMI connector                                                                         |
| P3   | HDMI (1.4) D2                        | HDMI connector                                                                         |
| P4   | HDMI (2.0) D1                        | HDMI connector                                                                         |
| P5   | Display Port (1.2) D0                | Display Port connector                                                                 |
| PP2  | Power input (alternative)            | DC power Molex 2 pin 0.156" pitch                                                      |
| PP4  | External panel power input           | Molex 43045-0400 compatible                                                            |
|      |                                      | (Matching connector type: Molex 43025-0400 compatible)                                 |
|      |                                      | (Matching power cable : P/N 426013710-3)                                               |
| PP5  | 12V/24VDC input power                | Molex 43045-0400 compatible                                                            |
|      |                                      | (Matching connector type: Molex 43025-0400 compatible)                                 |
|      |                                      | (Matching power cable: P/N 426013710-3)                                                |
| S1   | Reset button (for Ethernet function) | Tact switch button                                                                     |
| S2   | Reserved                             | Tact switch button                                                                     |
| S4   | Config Menu button (for Ethernet     | Tact switch button                                                                     |
|      | function)                            |                                                                                        |
| SW3  | Panel selection                      | 8-way DIP Switch                                                                       |
| SW4  | Function selection                   | 6-way DIP Switch                                                                       |

Summary: Jumpers setting

| Summary: Jun   |                                                                                                    |                                                                                                    |
|----------------|----------------------------------------------------------------------------------------------------|----------------------------------------------------------------------------------------------------|
| Ref            | Purpose                                                                                                    | Note                                                                                                    |
| JA3            | Panel power voltage select CAUTION: Incorrect setting can damage panel                                                                                                    | See panel voltage setting table 1                                                                                                    |
| JA5            | Panel power voltage select CAUTION: Incorrect setting will cause panel damage                                                                                                    | See panel voltage setting table 1                                                                                                    |
| JA6            | Panel power voltage select CAUTION: Incorrect setting will cause panel damage                                                                                                    | See panel voltage setting table 1                                                                                                    |
| JA15           | Panel power output control via J7 (pin 1-8) and J6 (pin 5-9)                                                                                                    | 1-3, 2-4 = Enable panel power (3.3/5V) output on J7 and J6 3-5, 4-6 = Enable panel power (10/12/18/24V) output on J7 and J6 Open = Disable panel power output on J7 and J6               |
| JB1            | Backlight brightness voltage range                                                                                                    | 1-2 = 5V max<br>2-3 = 3.3V max                                                                                                    |
| JB2            | Backlight inverter on/off control – signal level                                                                                                    | 2-3 = On/Off control signal 'High' = +5V 1-2 = On/Off control signal 'High' = +3.3V Open = On/Off control signal 'High' = Open collector CAUTION: Incorrect setting can damage inverter. |
| JB3            | Backlight inverter on/off control – polarity                                                                                                    | 1-2 = control signal 'high' = Backlight ON<br>2-3 = control signal 'low' = Backlight ON                                                                                                  |
| JB4            | Reserved for LVDS (J3) GPIO pins voltage selection                                                                                                    | 1-2 = 3.3V<br>2-3 = 5V                                                                                                    |
| JB5            | Backlight control type selection                                                                                                    | 1-2 = VR/Digital switch mount control 3-4 = Analog backlight brightness - voltage range 0~5V 5-6 = PWM (Pulse Width Modulation) brightness                                               |
| JB7            | Backlight control voltage on CNB1 pin 4  (Function when JB5 sets 1-2 closed)                                                                                                    | Open = For OSD switch mount control (Default) 1-2 = 0V 2-3 = 3.3V / 5V controlled by JB1                                                                                                 |
| JB8            | LED backlight current selection                                                                                                    | 150mA<br>120mA<br>110mA<br>100mA<br>90mA                                                                                                    |
| JB9            | On board LED backlight driver function                                                                                                    | Open = Disable<br>Closed = Enable                                                                                                    |
| JB13           | V-by-One / eDP selection on J7                                                                                                    | 1-2 = V-by-One<br>2-3 = eDP (1.1)                                                                                                    |
| JB14           | V-by-One / eDP selection on J7                                                                                                    | 1-2 = V-by-One<br>2-3 = eDP (1.1)                                                                                                    |
| JC1 and<br>JC2 | Panel Specification (V-by-One's pin assignment)  Pin Name Description  12 GND Ground 13 GND Ground 14 GND Ground 15 NC NO CONNECTION 16 NC NO CONNECTION 17 NC NO CONNECTION 18 NC NO CONNECTION 19 NC NO CONNECTION 19 NC NO CONNECTION 20 NC NO CONNECTION 21 NC NO CONNECTION 22 NC NO CONNECTION 23 NC NO CONNECTION 24 NC NO CONNECTION 25 NC NO CONNECTION 26 NC NO CONNECTION 27 NC NO CONNECTION 28 NC NO CONNECTION 29 NC NO CONNECTION 20 NC NO CONNECTION 21 NC NO CONNECTION 22 NC NO CONNECTION 23 NC NO CONNECTION 24 NC NO CONNECTION 25 NC NO CONNECTION 26 NC NO CONNECTION 27 NC NO CONNECTION 28 NC NO CONNECTION 29 NC NO CONNECTION 20 NC NO CONNECTION 21 NC NO CONNECTION 21 NC NO CONNECTION 21 NC NO CONNECTION 21 NC NO CONNECTION 22 NC NO CONNECTION 23 NC NO CONNECTION 24 NC NO CONNECTION 25 NC NC NC NC NC NC NC NC NC NC NC NC NC | Open = Low / GND / NC* Close = High  * The setting of NC (No connection) is subject to the NC's state                                                                                    |
|                | 24   GND   Ground                                                                                                    | defined in panel specification.                                                                                                    |
| JP1            | Factory use                                                                                                    | Default Open                                                                                                    |
| JP2            | V-by-One power output configuration                                                                                                    | 1-2 = All pin 44 ~ pin 51 on J7 have power output Open = Only the upper four pins have power output                                                                                      |
|                |                                                                                                    | (Refer to power output enabled/disabled on JA15. But not applicable if JA15 is set to OPEN)                                                                                              |
| JP6            | Input power control                                                                                                    | Short = External switch control and fix the board ON Open = Switch mount control                                                                                                    |

Table 1 : Panel voltage setting table :

| Input voltage via<br>PP2/PP5 | Panel Voltage | JA3        | JA5       | JA6       | Jumper on board                                             |
|------------------------------|---------------|------------|-----------|-----------|-------------------------------------------------------------|
|                              | 3.3V          | 3V3 closed | 1-3 & 2-4 | 1-3 & 2-4 | JA6 2 18V 0 12V 0 12V 0 10V 10V 10V 10V 10V 10V 10V 10V 10V |
|                              |               |            |           |           |                                                             |
| 12VDC                        | 5V            | 5V closed  | 1-3 & 2-4 | 1-3 & 2-4 | JA6 2 00 18V 00 12V 11V 5V 00 3.3V 5V JA3                   |
|                              |               |            |           |           |                                                             |
|                              | 12V           | OPEN       | 1-3 & 2-4 | 5-7 & 6-8 | JA6 2 0 18V 0 12V 0 10V 0 5V 0 33V JA3                      |

CAUTION: Incorrect setting can damage panel & controller

| Input voltage via | 5 11/1        |            |           |           |                                                                                      |
|-------------------|---------------|------------|-----------|-----------|--------------------------------------------------------------------------------------|
| PP2/PP5           | Panel Voltage | JA3        | JA5       | JA6       | Jumper on board                                                                      |
|                   | 3.3V          | 3V3 closed | 1-3 & 2-4 | 1-3 & 2-4 | JA6 2 18V 12V 10 12V 10V 10V 10V 10V 10X JA3                                         |
|                   |               |            |           |           |                                                                                      |
|                   | 5V            | 5V closed  | 1-3 & 2-4 | 1-3 & 2-4 | JA6 2 18V 0 12V 0 10V 10V 5V 0 10V JA3                                               |
|                   |               |            |           |           |                                                                                      |
| 24VDC**           | 10V           | 10V closed | 1-3 & 2-4 | 3-5 & 4-6 | JA6 2 18V 12V 12V 10V 12V 10V 15V 10V 14V 10V 14V 14V 14V 14V 14V 14V 14V 14V 14V 14 |
|                   |               |            |           |           |                                                                                      |
|                   | 12V           | 12V closed | 1-3 & 2-4 | 3-5 & 4-6 | JA6 2 18V 12V 12V 10V 10V 10V 10V 10V JA3                                            |
|                   |               |            |           |           |                                                                                      |
|                   | 18V           | 18V closed | 1-3 & 2-4 | 3-5 & 4-6 | JA6 2 18V 12V 12V 12V 10V 10V 5V 10V JA3                                             |

CAUTION: Incorrect setting can damage panel & controller

<sup>\*\*</sup> Ensure that the backlight inverter supports 24V operation prior to connecting a 24VDC input. Because CNA1 pin 1 and CNB1 pin 2 will output 24VDC if input 24VDC via PP5 or PP2.

| Input voltage via<br>PP4     | Input voltage via<br>PP2 / PP5 | Panel Voltage | JA3  | JA5       | JA6       | Jumper on board                               |
|------------------------------|--------------------------------|---------------|------|-----------|-----------|-----------------------------------------------|
|                              |                                | 3.3V          | OPEN | 3-5 & 4-6 | 1-3 & 2-4 | JA6 2 18V 0 12V 0 10V 0 10V 0 3.3V JA3        |
|                              |                                |               |      |           |           |                                               |
|                              | 12V / 24VDC                    | 5V            | OPEN | 3-5 & 4-6 | 1-3 & 2-4 | JA6 2 0 18V 0 12V 0 10V 0 10V 0 5V 0 3.3V JA3 |
|                              |                                |               |      |           |           |                                               |
| 3.3 / 5 / 10 /12 /<br>18VDC* |                                | 10V           | OPEN | 3-5 & 4-6 | 3-5 & 4-6 | JA6 2 0 18V 0 12V 0 10V 0 10V 0 5V 0 10V JA3  |
|                              |                                |               |      |           |           |                                               |
|                              |                                | 12V           | OPEN | 3-5 & 4-6 | 3-5 & 4-6 | JA6 2 0 18V 12V 0 10V 10V 10V 5V 10V JA3      |
|                              |                                |               |      |           |           |                                               |
|                              |                                | 18V           | OPEN | 3-5 & 4-6 | 3-5 & 4-6 | JA6 2 0 18V 12V 0 10V 10V 5V 5V 3 13V JA3     |

<sup>\*</sup> Maximum current for 3.3V, 5V = 7A, Maximum current for 10V, 12V = 5A, Maximum current for 18V = 3.5A

JA3, JA5 & JA6 location on board : (Please pay attention to the jumper settings on JA3, JA5 & JA6 which are red in color)

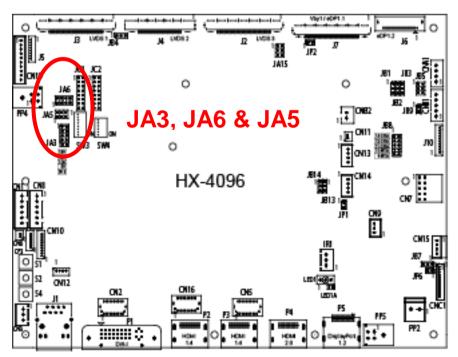

Table 2: DIP Switch selection - SW3

| Pos #1           | Pos #2 | Pos #3 | Pos.#4 | Description         | Panel resolution |
|------------------|--------|--------|--------|---------------------|------------------|
|                  |        |        |        | For 4K UHD panels   |                  |
| OFF              | OFF    | OFF    | OFF    | IE-2000 (120Hz FRC) | 3840 x 2160      |
| OFF              | OFF    | OFF    | OFF    | V-By-One panel      | 3840 x 2160      |
| ON               | OFF    | OFF    | OFF    | Reserved            | 3840 x 2160      |
| OFF              | ON     | OFF    | OFF    | Reserved            | 3840 x 2160      |
| ON               | ON     | OFF    | OFF    | Reserved            | 3840 x 2160      |
| OFF              | OFF    | ON     | OFF    | eDP1.2 panel        | 3840 x 2160      |
| OFF              | OFF    | OFF    | ON     | Reserved            | 3840 x 2160      |
| For WUXGA panels |        |        |        |                     |                  |
| OFF              | OFF    | OFF    | OFF    | LVDS panel          | 1920 x 1200      |
| ON               | OFF    | OFF    | OFF    | LVDS panel          | 1920 x 1080      |

Remark: The above panel timings are generated based on the panel specification. Some of the panel timings settings may not exactly to match the panel model we specified in this table.

| Pos #5  | Pos #6 | Pos #7 | Description                |  |
|---------|--------|--------|----------------------------|--|
| OFF     | OFF    | OFF    | WUXGA (1920 x 1200 / 1080) |  |
| ON      | OFF    | OFF    | Reserved                   |  |
| OFF     | ON     | OFF    | Reserved                   |  |
| ON      | ON     | OFF    | Reserved                   |  |
| OFF     | OFF    | ON     | Reserved                   |  |
| ON      | OFF    | ON     | Reserved                   |  |
| OFF     | ON     | ON     | 4K UHD (3840 x 2160)       |  |
| ON      | ON     | ON     | Others                     |  |
|         |        |        |                            |  |
| Pos. #8 |        | •      | Reserved                   |  |

Table 3 : DIP switch selection - SW4

| Table 3. | DIP SWITCH Selection - St | W4                                                                                                    |  |  |  |  |
|----------|---------------------------|----------------------------------------------------------------------------------------------------|--|--|--|--|
| Pos #    | Function                  | Description                                                                                                    |  |  |  |  |
| 1        | LVDS data mapping         | OFF: VESA<br>ON: JEIDA                                                                                                    |  |  |  |  |
| 2 and 3  | Panel display division    | Pos#3 Pos#2 OFF OFF 1 division (Non-division) OFF ON 2 division ON OFF 4 division ON ON 8 division                                                         |  |  |  |  |
| 4        | Output display bit mode   | OFF: 10-bit<br>ON: 8-bit                                                                                                    |  |  |  |  |
| 5        | Reserved                  | Reserved                                                                                                    |  |  |  |  |
| 6        | V-by-One settings         | OFF: Determine by JC1 and JC2 ON: Determine by OSD menu  Note: For setting definition, please refer to V-by-Ope's pin#15 to pin#24 of panel specification. |  |  |  |  |

#### Panel support

|              | 4K 60Hz panel |                  |
|--------------|---------------|------------------|
| Manufacturer | Panel model   | Panel resolution |
| AU Optronics | M270DAN02.3   | 2560 x 1440      |
| AU Optronics | M320QAN01.0   | 3840 x 2160      |
| AU Optronics | P550QVN01.0   | 3840 x 2160      |
| AU Optronics | P750QVN01.1   | 3840 x 2160      |
| BOE          | MV238QUM-N20  | 3840 x 2160      |
| Innolux      | M238DCJ-E50   | 3840 x 2160      |
| Innolux      | M280DGJ-L30*  | 3840 x 2160      |
| Innolux      | M315DJJ-K30   | 3840 x 2160      |
| Innolux      | N173DSE-G31   | 3840 x 2160      |
| Innolux      | S400DJ1-KS5   | 3840 x 2160      |
| Innolux      | V400DK2-KS5   | 3840 x 2160      |
| Innolux      | V420DK1-KS1   | 3840 x 2160      |
| Innolux      | V500DK1-LS1   | 3840 x 2160      |
| Innolux      | V500DK2-KS1   | 3840 x 2160      |
| LG           | LC430EQE-FHM1 | 3840 x 2160      |
| LG           | LC490EQE-FHM2 | 3840 x 2160      |
| LG           | LC550EQE-FHM1 | 3840 x 2160      |
| LG           | LD550EGE-FHM1 | 3840 x 2160      |
| LG           | LD750DGN-FKH1 | 3840 x 2160      |
| LG           | LM238WR1-SLA1 | 3840 x 2160      |
| LG           | LM238WR2-SLC1 | 3840 x 2160      |
| LG           | LM270WR2-SPA1 | 3840 x 2160      |
| LG           | LM300WQ6-SLA1 | 2560 x 1600      |
| LG           | LM315WR1-SSA1 | 3840 x 2160      |
| Samsung      | LTM236FL01    | 3840 x 2160      |
| Samsung      | LTM270FL01*   | 3840 x 2160      |

| 4K 120Hz panel |                |                  |  |  |  |
|----------------|----------------|------------------|--|--|--|
| Manufacturer   | Panel model    | Panel resolution |  |  |  |
| AU Optronics   | P650QVN01.0*   | 3840 x 2160      |  |  |  |
| AU Optronics   | P750QVN01.0    | 3840 x 2160      |  |  |  |
| Innolux        | V400DK2-KS5    | 3840 x 2160      |  |  |  |
| Innolux        | V500DK1-KS2    | 3840 x 2160      |  |  |  |
| Innolux        | V500DK1-KS5    | 3840 x 2160      |  |  |  |
| Innolux        | V850DK1-KD1    | 3840 x 2160      |  |  |  |
| LG             | LC550EQD-FGF2  | 3840 x 2160      |  |  |  |
| LG             | LD750EQF-FJM1  | 3840 x 2160      |  |  |  |
| LG             | LD840EQD-SEM1  | 3840 x 2160      |  |  |  |
| LG             | LD860EQD-FJM1  | 3840 x 2160      |  |  |  |
| LG             | LD980DQD-FGM1  | 3840 x 2160      |  |  |  |
| LG             | ND840EQD-SADX1 | 3840 x 2160      |  |  |  |

#### Remark:

- The panel model marked with (\*) means the model has been verified by DigitalView.
   The panel model without marked with (\*) means the model has not been tested and verified but have a suggested connection diagram provide.
   For the 4K 120Hz panel connection, IE-2000 is required.

CN1 - RS-232 serial control (2nd): JST B6B-XH-A (Matching type: XHP-6)

| PIN | SYMBOL | DESCRIPTION    |
|-----|--------|----------------|
| 1   | NC     | No connection  |
| 2   | NC     | No connection  |
| 3   | VCC    | +5V            |
| 4   | TXD    | RS-232 Tx data |
| 5   | GND    | Ground         |
| 6   | RXD    | RS-232 Rx data |

CN2 - Alternate DVI connector: JST BM20B-SRDS (Matching type: SHDR-20V-S-B)

| PIN | SYMBOL  | DESCRIPTION                         |
|-----|---------|-------------------------------------|
| 1   | GND     | Digital Ground                      |
| 2   | GND     | Digital Ground                      |
| 3   | RXC     | TMDS Clock+                         |
| 4   | /RXC    | TMDS Clock-                         |
| 5   | RX0     | TMDS Data 0+                        |
| 6   | /RX0    | TMDS Data 0-                        |
| 7   | RX1     | TMDS Data 1+                        |
| 8   | /RX1    | TMDS Data 1-                        |
| 9   | RX2     | TMDS Data 2+                        |
| 10  | /RX2    | TMDS Data 2-                        |
| 11  | GND     | Ground (+5, Analog H/V Sync)        |
| 12  | GND     | Digital Ground                      |
| 13  | EXT_SCL | Reserved                            |
| 14  | EXT_SDA | Reserved                            |
| 15  | DDC_5V  | +5V power supply for DDC (optional) |
| 16  | HPD     | Hot plug detect                     |
| 17  | DDC_CLK | DDC Clock                           |
| 18  | DDC_DAT | DDC Data                            |
| 19  | NC      | No connection                       |
| 20  | VCC     | +5V                                 |

CN3 - Temperature sensor connector : JST B3B-XH-A (Matching type : XHP-3)

| PIN | SYMBOL        | DESCRIPTION              |
|-----|---------------|--------------------------|
| 1   | GND           | Ground                   |
| 2   | VDD           | +3.3V                    |
| 3   | EX_TMP_SENSOR | Temperature sensor input |

CN5 - Alternate HDMI connector : JST BM20B-SRDS (Matching type : SHDR-20V-S-B)

| PIN | SYMBOL  | DESCRIPTION                         |
|-----|---------|-------------------------------------|
| 1   | GND     | Ground                              |
| 2   | GND     | Ground                              |
| 3   | RXC+    | TMDS Data C+                        |
| 4   | RXC-    | TMDS Data C-                        |
| 5   | RX0+    | TMDS Data 0+                        |
| 6   | RX0-    | TMDS Data 0-                        |
| 7   | RX1+    | TMDS Data 1+                        |
| 8   | RX1-    | TMDS Data 1-                        |
| 9   | RX2+    | TMDS Data 2+                        |
| 10  | RX2-    | TMDS Data 2-                        |
| 11  | GND     | Ground                              |
| 12  | GND     | Ground                              |
| 13  | EXT_SCL | Reserved                            |
| 14  | EXT_SDA | Reserved                            |
| 15  | DDC_5V  | +5V power supply for DDC (optional) |
| 16  | HPD     | Hot plug detection                  |
| 17  | DDC_SCL | DDC serial clock                    |
| 18  | DDC_SDA | DDC Data                            |
| 19  | NC      | No connection                       |
| 20  | VCC     | +5V                                 |

CN6 - Light sensor connector : DF13 2-ways (Matching type : DF13-2S-1.25C)

| PIN | SYMBOL | DESCRIPTION        |
|-----|--------|--------------------|
| 1   | SENSOR | Light sensor input |
| 2   | VDD    | +3.3V              |

## CN7 - Audio line out : 2x5 right angled header (Matching audio add-on board P/N 416940020-3 & Audio extend cable P/N 426009700-3)

| PIN | SYMBOL    | DESCRIPTION                         |
|-----|-----------|-------------------------------------|
| 1   | VCC       | Audio board logic power supply, +5V |
| 2   | VOLSEL0   | Reserved                            |
| 3   | VOLSEL1   | Reversed                            |
| 4   | TUNAUDSEL | Reserved                            |
| 5   | CLK/CNT   | Reserved                            |
| 6   | GND       | Ground                              |
| 7   | +12V/+24V | Audio board power supply, +12V/+24V |
| 8   | NC        | No connection                       |
| 9   | NC        | No connection                       |
| 10  | GND       | Ground                              |

CN8 - RS-232 serial control: JST B6B-XH-A (Matching type: XHP-6)

|     | ,       | 5 7            |
|-----|---------|----------------|
| PIN | SYMBOL  | DESCRIPTION    |
| 1   | EXT_SCL | Reserved       |
| 2   | EXT_SDA | Reserved       |
| 3   | VCC     | <b>+</b> 5V    |
| 4   | TXD     | RS-232 Tx data |
| 5   | GND     | Ground         |
| 6   | RXD     | RS-232 Rx data |

CN9 - Ambient light sensor connector : JST B3B-PH-K (Matching type : PHR-3)

| PIN | SYMBOL | DESCRIPTION                    |
|-----|--------|--------------------------------|
| 1   | GND    | Ground                         |
| 2   | VCC_5V | VCC 5V                         |
| 3   | ALSF   | Ambient light sensing feedback |

CN10 - Fan and backlight power monitoring connector : Hirose DF13-9P-1.25 DSA (Matching type : DF13-9S-1.25C)

| CIVIO - Fall allu Dacklig | int power informationing con | mector: Hirose DF13-9F-1.23 DSA (matching type: DF13-93-1.23C) |
|---------------------------|------------------------------|----------------------------------------------------------------|
| PIN                       | SYMBOL                       | DESCRIPTION                                                    |
| 1                         | GND                          | Ground                                                         |
| 2                         | TACH1_IN                     | Tachometer IN of Fan 1                                         |
| 3                         | GND                          | Ground                                                         |
| 4                         | TACH2_IN                     | Tachometer IN of Fan 2                                         |
| 5                         | GND                          | Ground                                                         |
| 6                         | PS_V1_IN                     | Power sense input 1                                            |
| 7                         | GND                          | Ground                                                         |
| 8                         | PS_V2_IN                     | Power sense input 2                                            |
| 9                         | AUX                          | Reserved                                                       |

CN11 - SPDIF audio output connector : JST B2B-ZR (Matching type : ZHR-2)

| PIN | SYMBOL | DESCRIPTION                |
|-----|--------|----------------------------|
| 1   | SPDIF  | SPDIF Digital audio output |
| 2   | GND    | Ground                     |

#### CN12 - Reserved

#### CN13 - Audio line in: JST B4B-ZR (Matching type: ZHR-4)

| PIN | SYMBOL    | DESCRIPTION     |
|-----|-----------|-----------------|
| 1   | GND       | Ground          |
| 2   | LINE_IN_L | Line in (Left)  |
| 3   | GND       | Ground          |
| 4   | LINE_IN_R | Line in (Right) |

CN14 - Audio line out: JST B4B-ZR (Matching type : ZHR-4)

| PIN | SYMBOL      | DESCRIPTION       |
|-----|-------------|-------------------|
| 1   | GND         | Ground            |
| 2   | AUDIO_OUT_L | Audio out (Left)  |
| 3   | GND         | Ground            |
| 4   | AUDIO_OUT_R | Audio out (Right) |

CN15 - Power connector for IE-2000: Yeonho SMH200-04 (Matching type: SMH200-04)

| PIN | SYMBOL  | DESCRIPTION |
|-----|---------|-------------|
| 1   | 12/24VA | +12/24 VDC  |
| 2   | 12/24VA | +12/24 VDC  |
| 3   | GND     | Ground      |
| 4   | GND     | Ground      |

CN16 - Alternate HDMI connector: JST BM20B-SRDS (Matching type: SHDR-20V-S-B)

| PIN | SYMBOL  | DESCRIPTION                           |
|-----|---------|---------------------------------------|
| 1   | GND     | Ground                                |
| 2   | GND     | Ground                                |
| 3   | RXC+    | TMDS Data C+                          |
| 4   | RXC-    | TMDS Data C-                          |
| 5   | RX0+    | TMDS Data 0+                          |
| 6   | RX0-    | TMDS Data 0-                          |
| 7   | RX1+    | TMDS Data 1+                          |
| 8   | RX1-    | TMDS Data 1-                          |
| 9   | RX2+    | TMDS Data 2+                          |
| 10  | RX2-    | TMDS Data 2-                          |
| 11  | GND     | Ground                                |
| 12  | GND     | Ground                                |
| 13  | EXT_SCL | Reserved                              |
| 14  | EXT_SDA | Reserved                              |
| 15  | DDC_5V  | +5V power supply for DDC (optional)   |
| 16  | NC      | No connection                         |
| 17  | DDC_SCL | DDC serial clock                      |
| 18  | DDC_SDA | DDC Data                              |
| 19  | CEC     | Consumer Electronics Control(CEC) pin |
| 20  | VCC     | +5V                                   |

CN19 - Additional panel power output: JST B10B-PH-K (Matching type: PHR-10)

| PIN | SYMBOL     | DESCRIPTION                                                        |
|-----|------------|--------------------------------------------------------------------|
| 1   | PVLCD_High | Panel power supply (+10V / 12V / 18V) (selected by JA3, JA5 & JA6) |
| 2   | PVLCD_High | Panel power supply (+10V / 12V / 18V) (selected by JA3, JA5 & JA6) |
| 3   | PVLCD_High | Panel power supply (+10V / 12V / 18V) (selected by JA3, JA5 & JA6) |
| 4   | PVLCD_High | Panel power supply (+10V / 12V / 18V) (selected by JA3, JA5 & JA6) |
| 5   | PVLCD_High | Panel power supply (+10V / 12V / 18V) (selected by JA3, JA5 & JA6) |
| 6   | GND        | Ground                                                             |
| 7   | GND        | Ground                                                             |
| 8   | GND        | Ground                                                             |
| 9   | GND        | Ground                                                             |
| 10  | GND        | Ground                                                             |

CNA1 - Auxiliary power output: JST B4B-XH-A (Matching type : XHP-4)

| PIN | SYMBOL        | DESCRIPTION       |
|-----|---------------|-------------------|
| 1   | AUX 12V / 24V | +12V / +24V DC    |
| 2   | GND           | Ground            |
| 3   | GND           | Ground            |
| 4   | AUX 5V        | +5V DC, 500mA max |

CNB1 - Backlight inverter connector: JST B5B-XH-A (Matching type: XHP-5)

| <u></u> | neer bushing in involver bushing to be a survive (indicating type is all to) |                                         |  |
|---------|------------------------------------------------------------------------------|-----------------------------------------|--|
| PIN     | SYMBOL                                                                       | DESCRIPTION                             |  |
| 1       | GND                                                                          | Ground                                  |  |
| 2       | VBKL                                                                         | +12V / +24V DC, backlight power supply  |  |
| 3       | BLCTRL                                                                       | On/Off control (enable) – see JB2 & JB3 |  |
| 4       | BVR_WIP                                                                      | Brightness VR – WIP                     |  |
| 5       | BVR A                                                                        | Brightness VR A                         |  |

CNB2 - Backlight status input inverter connector: JST B2B-XH-A (Matching type: XHP-2)

| PIN | SYMBOL    | DESCRIPTION                      |
|-----|-----------|----------------------------------|
| 1   | BL_STATUS | Backlight status (Normal = High) |
| 2   | GND       | Ground                           |

CNC1 – OSD switch mount control, Hirose DF13A-12P-1.25H (Mating type : DF13-12S-1.25C)

| 101 - OOD SWITCH III | ount control, milese bi is | Matting type: Di 13-120-1:230)                              |
|----------------------|----------------------------|-------------------------------------------------------------|
| PIN                  | SYMBOL                     | DESCRIPTION                                                 |
| 1                    | PSWIN                      | Power button A                                              |
| 2                    | SW_ON                      | Power button B                                              |
| 3                    | BVR_A                      | Backlight Brightness VR pin A                               |
| 4                    | BVR_WIP                    | Backlight Brightness R pin WIP                              |
| 5                    | BVR_B                      | Backlight Brightness VR pin B (470 ohm resistor to +5V Vcc) |
| 6                    | GND                        | Ground                                                      |
| 7                    | MENU                       | OSD menu                                                    |
| 8                    | -/LEFT                     | OSD -/Left                                                  |
| 9                    | +/RIGHT                    | OSD +/Right                                                 |
| 10                   | SEL_DN                     | OSD Select down                                             |
| 11                   | SEL_UP                     | OSD Select up                                               |
| 12                   | NC                         | No connection                                               |

#### CP2 - Reserved

IR1 - Infra-Red sensor connector: JST B3B-XH-A (Matching type: XHP-3)

| PIN | SYMBOL  | DESCRIPTION |
|-----|---------|-------------|
| 1   | GND     | Ground      |
| 2   | VCC     | +3.3V       |
| 3   | IR Data | IR data     |

#### J1 - Ethernet connector: RJ-45 connector

| PIN | SYMBOL | DESCRIPTION     |
|-----|--------|-----------------|
| 1   | TX+    | Transmit data + |
| 2   | TX-    | Transmit data - |
| 3   | RX+    | Receive data +  |
| 4   | CMT1   | Network use     |
| 5   | CMT1   | Network use     |
| 6   | RX-    | Receive data -  |
| 7   | CMT3   | Network use     |
| 8   | CMT3   | Network use     |

J2 - LVDS\_3 output connector: JAE FI-RE51S-HF (Matching type : JAE FI-RE51HL)

| PIN | SYMBOL                         | DESCRIPTION                                                                   |
|-----|--------------------------------|-------------------------------------------------------------------------------|
|     |                                |                                                                               |
| 1   | GND                            | Ground                                                                        |
| 2   | LVDS_OUT3_D4+                  | Positive differential LVDS data bit D4                                        |
| 3 4 | LVDS_OUT3_D4-<br>LVDS_OUT3_D3+ | Negative differential LVDS data bit D4 Positive differential LVDS data bit D3 |
| 5   |                                | Negative differential LVDS data bit D3                                        |
| 6   | LVDS_OUT3_D3-<br>LVDS_OUT3_DC+ | 3                                                                             |
| 7   | LVDS_OUT3_DC+                  | Positive LVDS clock for D channel Negative LVDS clock for D channel           |
| 8   | LVDS_OUT3_DC+                  | Positive differential LVDS data bit D2                                        |
| 9   | LVDS OUT3 D2-                  | Negative differential LVDS data bit D2                                        |
| 10  | LVDS_OUT3_D2-                  | Positive differential LVDS data bit D1                                        |
| 11  | LVDS_OUT3_D1-                  | Negative differential LVDS data bit D1                                        |
| 12  | LVDS_OUT3_D1+                  | Positive differential LVDS data bit D0                                        |
| 13  | LVDS OUT3 D0-                  | Negative differential LVDS data bit D0                                        |
| 14  | LVDS OUT3 C4+                  | Positive differential LVDS data bit C4                                        |
| 15  | LVDS_OUT3_C4-                  | Negative differential LVDS data bit C4                                        |
| 16  | LVDS OUT3 C3+                  | Positive differential LVDS data bit C3                                        |
| 17  | LVDS OUT3 C3-                  | Negative differential LVDS data bit C3                                        |
| 18  | LVDS_OUT3_CC+                  | Positive LVDS clock for C channel                                             |
| 19  | LVDS_OUT3_CC-                  | Negative LVDS clock for C channel                                             |
| 20  | LVDS_OUT3_C2+                  | Positive differential LVDS data bit C2                                        |
| 21  | LVDS OUT3 C2-                  | Negative differential LVDS data bit C2                                        |
| 22  | LVDS_OUT3_C1+                  | Positive differential LVDS data bit C1                                        |
| 23  | LVDS_OUT3_C1-                  | Negative differential LVDS data bit C1                                        |
| 24  | LVDS_OUT3_C0+                  | Positive differential LVDS data bit C0                                        |
| 25  | LVDS_OUT3_C0-                  | Negative differential LVDS data bit C0                                        |
| 26  | GND                            | Ground                                                                        |
| 27  | LVDS_OUT3_B4+                  | Positive differential LVDS data bit B4                                        |
| 28  | LVDS OUT3 B4-                  | Negative differential LVDS data bit B4                                        |
| 29  | LVDS OUT3 B3+                  | Positive differential LVDS data bit B3                                        |
| 30  | LVDS_OUT3_B3-                  | Negative differential LVDS data bit B3                                        |
| 31  | LVDS_OUT3_BC+                  | Positive LVDS clock for B channel                                             |
| 32  | LVDS_OUT3_BC-                  | Negative LVDS clock for B channel                                             |
| 33  | LVDS OUT3 B2+                  | Positive differential LVDS data bit B2                                        |
| 34  | LVDS OUT3 B2-                  | Negative differential LVDS data bit B2                                        |
| 35  | LVDS OUT3 B1+                  | Positive differential LVDS data bit B1                                        |
| 36  | LVDS_OUT3_B1-                  | Negative differential LVDS data bit B1                                        |
| 37  | LVDS OUT3 B0+                  | Positive differential LVDS data bit B0                                        |
| 38  | LVDS_OUT3_B0-                  | Negative differential LVDS data bit B0                                        |
| 39  | LVDS_OUT3_A4+                  | Positive differential LVDS data bit A4                                        |
| 40  | LVDS_OUT3_A4-                  | Negative differential LVDS data bit A4                                        |
| 41  | LVDS_OUT3_A3+                  | Positive differential LVDS data bit A3                                        |
| 42  | LVDS_OUT3_A3-                  | Negative differential LVDS data bit A3                                        |
| 43  | LVDS_OUT3_AC+                  | Positive LVDS clock for A channel                                             |
| 44  | LVDS_OUT3_AC-                  | Negative LVDS clock for A channel                                             |
| 45  | LVDS_OUT3_AC+                  | Positive differential LVDS data bit A2                                        |
| 46  | LVDS OUT3 A2-                  | Negative differential LVDS data bit A2                                        |
| 47  | LVDS_OUT3_A1+                  | Positive differential LVDS data bit A2                                        |
| 48  | LVDS_OUT3_A1-                  | Negative differential LVDS data bit A1                                        |
| 49  | LVDS_OUT3_A0+                  | Positive differential LVDS data bit A1                                        |
|     |                                |                                                                               |
| 50  | LVDS_OUT3_A0-                  | Negative differential LVDS data bit A0                                        |

51 GND Ground

J3 - LVDS\_1 output connector: JAE FI-RE51S-HF (Matching type : JAE FI-RE51HL)

| PIN | SYMBOL        | F (Matching type : JAE FI-RE51HL)  DESCRIPTION                               |
|-----|---------------|------------------------------------------------------------------------------|
| 1   | VLCD HV       | Panel power supply (+10V / 12V / 18V)                                        |
| 2   | VLCD_HV       | Panel power supply (+10V / 12V / 16V)  Panel power supply (+10V / 12V / 18V) |
| 3   | VLCD_HV       | Panel power supply (+10V / 12V / 16V)                                        |
| 4   | VLCD_HV       | Panel power supply (+10V / 12V / 16V)                                        |
| 5   | VLCD_HV       | Panel power supply (+10V / 12V / 18V)                                        |
| 6   | VLCD_LV       | Panel power supply (4.10 V / 12 V / 10 V)                                    |
| 7   | VLCD_LV       | Panel power supply (3,3V/5V)                                                 |
| 8   | VLCD LV       | Panel power supply (3,3V/5V)                                                 |
| 9   | VLCD_LV       | Panel power supply (3,3V/5V)                                                 |
| 10  | VLCD_LV       | Panel power supply (3,3V/5V)                                                 |
| 11  | GND           | Ground                                                                       |
| 12  | GND           | Ground                                                                       |
| 13  | GND           | Ground                                                                       |
| 14  | GND           | Ground                                                                       |
| 15  | GND           | Ground                                                                       |
| 16  | OP1           | -                                                                            |
| 17  | OP2           | -                                                                            |
| 18  | OP3           | -                                                                            |
| 19  | OP4           | -                                                                            |
| 20  | GND           | Ground                                                                       |
| 21  | GND           | Ground                                                                       |
| 22  | LVDS_OUT1_A4+ | Positive differential LVDS data bit A4                                       |
| 23  | LVDS_OUT1_A4- | Negative differential LVDS data bit A4                                       |
| 24  | LVDS_OUT1_A3+ | Positive differential LVDS data bit A3                                       |
| 25  | LVDS_OUT1_A3- | Negative differential LVDS data bit A3                                       |
| 26  | GND           | Ground                                                                       |
| 27  | LVDS_OUT1_AC+ | Positive LVDS clock for A channel                                            |
| 28  | LVDS_OUT1_AC- | Negative LVDS clock for A channel                                            |
| 29  | GND           | Ground                                                                       |
| 30  | LVDS OUT1 A2+ | Positive differential LVDS data bit A2                                       |
| 31  | LVDS_OUT1_A2- | Negative differential LVDS data bit A2                                       |
| 32  | LVDS_OUT1_A1+ | Positive differential LVDS data bit A1                                       |
| 33  | LVDS OUT1 A1- | Negative differential LVDS data bit A1                                       |
| 34  | LVDS OUT1 A0+ | Positive differential LVDS data bit A0                                       |
| 35  | LVDS_OUT1_A0- | Negative differential LVDS data bit A0                                       |
| 36  | GND           | Ground                                                                       |
| 37  | LVDS_OUT1_B4+ | Positive differential LVDS data bit B4                                       |
| 38  | LVDS_OUT1_B4- | Negative differential LVDS data bit B4                                       |
| 39  | LVDS_OUT1_B3+ | Positive differential LVDS data bit B3                                       |
| 40  | LVDS_OUT1_B3- | Negative differential LVDS data bit B3                                       |
| 41  | GND           | Ground                                                                       |
| 42  | LVDS_OUT1_BC+ | Positive LVDS clock for B channel                                            |
| 43  | LVDS_OUT1_BC- | Negative LVDS clock for B channel                                            |
| 44  | GND           | Ground                                                                       |
| 45  | LVDS_OUT1_B2+ | Positive differential LVDS data bit B2                                       |
| 46  | LVDS_OUT1_B2- | Negative differential LVDS data bit B2                                       |
| 47  | LVDS_OUT1_B1+ | Positive differential LVDS data bit B1                                       |
| 48  | LVDS_OUT1_B1- | Negative differential LVDS data bit B1                                       |
| 49  | LVDS_OUT1_B1- | Positive differential LVDS data bit B0                                       |
| _   |               |                                                                              |
| 50  | LVDS_OUT1_B0- | Negative differential LVDS data bit B0                                       |
| 51  | GND           | Ground                                                                       |

J4 – LVDS\_2 output connector: JAE FI-RE41S-HF (Matching type : JAE FI-RE41HL)

| PIN | SYMBOL        | - (Matching type : JAE FI-RE41HL) DESCRIPTION |
|-----|---------------|-----------------------------------------------|
| 1   | GND           | Ground                                        |
| 2   | LVDS_OUT2_B0- | Negative differential LVDS data bit B0        |
| 3   | LVDS_OUT2_B0+ | Positive differential LVDS data bit B0        |
| 4   | LVDS_OUT2_B1- | Negative differential LVDS data bit B1        |
| 5   | LVDS_OUT2_B1+ | Positive differential LVDS data bit B1        |
| 6   | LVDS_OUT2_B2- | Negative differential LVDS data bit B2        |
| 7   | LVDS_OUT2_B2+ | Positive differential LVDS data bit B2        |
| 8   | LVDS_OUT2_BC- | Negative LVDS clock for B channel             |
| 9   | LVDS_OUT2_BC+ | Positive LVDS clock for B channel             |
| 10  | GND           | Ground                                        |
| 11  | LVDS_OUT2_B3- | Negative differential LVDS data bit B3        |
| 12  | LVDS_OUT2_B3+ | Positive differential LVDS data bit B3        |
| 13  | GND           | Ground                                        |
| 14  | LVDS_OUT2_B4- | Negative differential LVDS data bit B4        |
| 15  | LVDS_OUT2_B4+ | Positive differential LVDS data bit B4        |
| 16  | GND           | Ground                                        |
| 17  | LVDS_OUT2_A0- | Negative differential LVDS data bit A0        |
| 18  | LVDS_OUT2_A0+ | Positive differential LVDS data bit A0        |
| 19  | LVDS_OUT2_A1- | Negative differential LVDS data bit A1        |
| 20  | LVDS_OUT2_A1+ | Positive differential LVDS data bit A1        |
| 21  | LVDS_OUT2_A2- | Negative differential LVDS data bit A2        |
| 22  | LVDS_OUT2_A2+ | Positive differential LVDS data bit A2        |
| 23  | LVDS_OUT2_AC- | Negative LVDS clock for A channel             |
| 24  | LVDS_OUT2_AC+ | Positive LVDS clock for A channel             |
| 25  | GND           | Ground                                        |
| 26  | LVDS_OUT2_A3- | Negative differential LVDS data bit A3        |
| 27  | LVDS_OUT2_A3+ | Positive differential LVDS data bit A3        |
| 28  | GND           | Ground                                        |
| 29  | LVDS_OUT2_A4- | Negative differential LVDS data bit A4        |
| 30  | LVDS_OUT2_A4+ | Positive differential LVDS data bit A4        |
| 31  | GND           | Ground                                        |
| 32  | GND           | Ground                                        |
| 33  | GND           | Ground                                        |
| 34  | GND           | Ground                                        |
| 35  | GND           | Ground                                        |
| 36  | GND           | Ground                                        |
| 37  | NC            | No connection                                 |
| 38  | NC            | No connection                                 |
| 39  | NC            | No connection                                 |
| 40  | NC            | No connection                                 |
| 41  | NC            | No connection                                 |

J5 - Panel power output connector: JS-1147A-08 Top 1.25mm (Matching type: JS-1146-08)

| oo i alici polici o | atpat conficctor. co 11417 co | Top 1:2011111 (Matoring type: 00 1140 00) |
|---------------------|-------------------------------|-------------------------------------------|
| PIN                 | SYMBOL                        | DESCRIPTION                               |
| 1                   | PVLCD_Low (3,3V/5V)           | Panel power supply (3,3V/5V)              |
| 2                   | PVLCD_Low (3,3V/5V)           | Panel power supply (3,3V/5V)              |
| 3                   | GND                           | Ground                                    |
| 4                   | GND                           | Ground                                    |
| 5                   | GND                           | Ground                                    |
| 6                   | PVLCD_High                    | Panel power supply (+10V / 12V / 18V)     |
| 7                   | PVLCD_High                    | Panel power supply (+10V / 12V / 18V)     |
| 8                   | PVLCD_High                    | Panel power supply (+10V / 12V / 18V)     |

J6 - eDP (1.2) connector: I-PEX 20455-030E-12 (Matching type: I-PEX 20454-030T)

| PIN | SYMBOL     | DESCRIPTION                      |
|-----|------------|----------------------------------|
| 1   | GND        | Ground                           |
| 2   | GND        | Ground                           |
| 3   | GND        | Ground                           |
| 4   | GND        | Ground                           |
| 5   | PANEL_VCC  | Panel power selected by JA15     |
| 6   | PANEL_VCC  | Panel power selected by JA15     |
| 7   | PANEL_VCC  | Panel power selected by JA15     |
| 8   | PANEL_VCC  | Panel power selected by JA15     |
| 9   | NC         | NC                               |
| 10  | DP_TX_33V  | Power for connector (3.3V 500mA) |
| 11  | GND        | Ground                           |
| 12  | DPTX_HPD   | Hot Plug Detect                  |
| 13  | DPTX_AUX_N | Auxiliary Channel (negative)     |
| 14  | GND        | Ground                           |

| 15 | DPTX_AUX_P | Auxiliary Channel (positive) |
|----|------------|------------------------------|
| 16 | GND        | Connected to Ground          |
| 17 | GND        | Connected to Ground          |
| 18 | DPTX_L3N   | Lane 3 (negative)            |
| 19 | GND        | Ground                       |
| 20 | DPTX_L3P   | Lane 3 (positive)            |
| 21 | DPTX_L2N   | Lane 2 (negative)            |
| 22 | GND        | Ground                       |
| 23 | DPTX_L2P   | Lane 2 (positive)            |
| 24 | DPTX_L1N   | Lane 1 (negative)            |
| 25 | GND        | Ground                       |
| 26 | DPTX_L1P   | Lane 1 (positive)            |
| 27 | DPTX_L0N   | Lane 0 (negative)            |
| 28 | GND        | Ground                       |
| 29 | DPTX_L0P   | Lane 0 (positive)            |
| 30 | GND        | Ground                       |

J7 – V-by-One panel signal output connector: JAE FI-RE51S-HF (Matching type : JAE FI-RE51HL)

|                        | sign  |                 | E FI-RE51S-HF (Matching type : JAE FI-RE51HL)       |
|------------------------|-------|-----------------|-----------------------------------------------------|
| PIN                    |       | SYMBOL          | DESCRIPTION                                         |
| 1                      | (51)  | GND             | Ground                                              |
| 2                      | (50)  | VB1_TX7P        | V-by-One HS Data Lane 7                             |
| 3                      | (49)  | VB1_TX7N        | V-by-One HS Data Lane 7                             |
| 4                      | (48)  | GND             | Ground                                              |
| 5                      | (47)  | VB1_TX6P        | V-by-One HS Data Lane 6                             |
| 6                      | (46)  | VB1_TX6N        | V-by-One HS Data Lane 6                             |
| 7                      | (45)  | GND             | Ground                                              |
| 8                      | (44)  | VB1_TX5P        | V-by-One HS Data Lane 5                             |
| 9                      | (43)  | VB1_TX5N        | V-by-One HS Data Lane 5                             |
| 10                     | (42)  | GND             | Ground                                              |
| 11                     | (41)  | VB1_TX4P        | V-by-One HS Data Lane 4                             |
| 12                     | (40)  | VB1_TX4N        | V-by-One HS Data Lane 4                             |
| 13                     | (39)  | GND             | Ground                                              |
| 14                     | (38)  | VB1_TX3P        | V-by-One HS Data Lane 3                             |
| 15                     | (37)  | VB1_TX3N        | V-by-One HS Data Lane 3                             |
| 16                     | (36)  | GND             | Ground                                              |
| 17                     | (35)  | VB1_TX2P        | V-by-One HS Data Lane 2                             |
| 18                     | (34)  | VB1_TX2N        | V-by-One HS Data Lane 2                             |
| 19                     | (33)  | GND             | Ground                                              |
| 20                     | (32)  | VB1_TX1P        | V-by-One HS Data Lane 1                             |
| 21                     | (31)  | VB1_TX1N        | V-by-One HS Data Lane 1                             |
| 22                     | (30)  | GND             | Ground                                              |
| 23                     | (29)  | VB1_TX0P        | V-by-One HS Data Lane 0                             |
| 24                     | (28)  | VB1_TX0N        | V-by-One HS Data Lane 0                             |
| 25                     | (27)  | GND             | Ground                                              |
| 26                     | (26)  | LOCKN           | V-by-One LOCK                                       |
| 27                     | (25)  | HTPDN           | V-by-One HTPDN                                      |
| 28                     | (24)  | OP10            | High/Low state control                              |
| 29                     | (23)  | OP9             | High/Low state control                              |
| 30                     | (22)  | OP8             | High/Low state control                              |
| 31                     | (21)  | OP7             | High/Low state control                              |
| 32                     | (20)  | OP6             | High/Low state control                              |
| 33                     | (19)  | OP5 / PANEL_SCL | High/Low state control / Panel I <sup>2</sup> C SCL |
| 34                     | (18)  | OP4 / PANEL_SDA | High/Low state control / Panel I <sup>2</sup> C SDA |
| 35                     | (17)  | OP3             | High/Low state control                              |
| 36                     | (16)  | OP2             | High/Low state control                              |
| 37                     | (15)  | OP1             | High/Low state control                              |
| 38                     | (14)  | GND             | Ground                                              |
| 39                     | (13)  | GND             | Ground                                              |
| 40                     | (12)  | GND             | Ground                                              |
| 41                     | (11)  | GND             | Ground                                              |
| 42                     | (10)  | GND             | Ground                                              |
| 43                     | (9)   | NC              | No Connection                                       |
| 44                     | (8)   | PVLCD_High      | Panel power supply (selected by JA15 & JP2)         |
| 45                     | (7)   | PVLCD_High      | Panel power supply (selected by JA15 & JP2)         |
| 46                     | (6)   | PVLCD_High      | Panel power supply (selected by JA15 & JP2)         |
| 47                     | (5)   | PVLCD_High      | Panel power supply (selected by JA15 & JP2)         |
| 48                     | (4)   | PVLCD_High      | Panel power supply (selected by JA15 & JP2)         |
| 49                     | (3)   | PVLCD_High      | Panel power supply (selected by JA15 & JP2)         |
| 50                     | (2)   | PVLCD_High      | Panel power supply (selected by JA15 & JP2)         |
| 51                     | (1)   | PVLCD_High      | Panel power supply (selected by JA15 & JP2)         |
| (1) (E1): Din# road or | _ \ / |                 | i diloi powoi suppiy (scietied by JA 13 & 31 Z)     |

<sup>(1) - (51):</sup> Pin# read on panel side.

J10 - On-board LED backlight driver connection: Molex 53261-1000 (Matching type: Molex 51021-1000)

|     |            | 1 0 71                |
|-----|------------|-----------------------|
| PIN | SYMBOL     | DESCRIPTION           |
| 1   | LED_VLED1+ | Channel A – Anode     |
| 2   | LED_VLED1+ | Channel A – Anode     |
| 3   | LED_CH4    | Channel A – Cathode 1 |
| 4   | LED_CH3    | Channel A – Cathode 2 |
| 5   | LED_CH2    | Channel A – Cathode 3 |
| 6   | LED_CH1    | Channel A – Cathode 4 |
| 7   | NC         | No Connection         |
| 8   | NC         | No Connection         |
| 9   | NC         | No Connection         |
| 10  | NC         | No Connection         |

LED1 - Status LED connector: 3-pin header

| PIN | DESCRIPTION              |
|-----|--------------------------|
| 1   | Green LED pin (anode)    |
| 2   | LED pin common (cathode) |
| 3   | Red LED pin (anode)      |

P1 - DVI-I (Dual link) in

| PIN | SYMBOL  | DESCRIPTION                         |
|-----|---------|-------------------------------------|
| 1   | /RX2    | TMDS Data 2-                        |
| 2   | RX2     | TMDS Data 2+                        |
| 3   | GND     | Digital Ground                      |
| 4   | /Rx4    | TMDS Data 4-                        |
| 5   | Rx4     | TMDS Data 4+                        |
| 6   | DDC_CLK | DDC Clock                           |
| 7   | DDC_DAT | DDC Data                            |
| 8   | VS_IN   | Analog Vertical Sync                |
| 9   | /RX1    | TMDS Data 1-                        |
| 10  | RX1     | TMDS Data 1+                        |
| 11  | GND     | Digital Ground                      |
| 12  | /Rx3    | TMDS Data 3-                        |
| 13  | Rx3     | TMDS Data 3+                        |
| 14  | DDC_5V  | +5V power supply for DDC (optional) |
| 15  | GND     | Ground                              |
| 16  | HPD     | Hot Plug Detect                     |
| 17  | /RX0    | TMDS Data 0-                        |
| 18  | RX0     | TMDS Data 0+                        |
| 19  | GND     | Digital Ground                      |
| 20  | /Rx5    | TMDS Data 5-                        |
| 21  | Rx5     | TMDS Data 5+                        |
| 22  | GND     | Digital Ground                      |
| 23  | RXC     | TMDS Clock+                         |
| 24  | /RXC    | TMDS Clock-                         |
| C1  | RIN     | Analog Red                          |
| C2  | GIN     | Analog Green                        |
| C3  | BIN     | Analog Blue                         |
| C4  | HS_IN   | Analog horizontal sync              |
| C5  | GND     | Ground                              |
| C6  | NC      | No connection                       |

P2 - HDMI (1.4) connector

| PIN | SYMBOL | DESCRIPTION                                     |
|-----|--------|-------------------------------------------------|
| 1   | DATA2+ | TMDS Data2+                                     |
| 2   | DATA2S | TMDS Data2 Shield                               |
| 3   | DATA2- | TMDS Data2-                                     |
| 4   | DATA1+ | TMDS Data1+                                     |
| 5   | DATA1S | TMDS Data1 Shield                               |
| 6   | DATA1- | TMDS Data1-                                     |
| 7   | DATA0+ | TMDS Data0+                                     |
| 8   | DATA0S | TMDS Data0 Shield                               |
| 9   | DATA0- | TMDS Data0-                                     |
| 10  | CLK+   | TMDS Clock+                                     |
| 11  | CLK@   | TMDS Clock Shield                               |
| 12  | CLK-   | TMDS Clock-                                     |
| 13  | NC     | No connection                                   |
| 14  | NC     | No connection                                   |
| 15  | SCL    | SCL (I <sup>2</sup> C Serial Clock for DDC)     |
| 16  | SDA    | SDA (I <sup>2</sup> C Serial Data Line for DDC) |
| 17  | GND    | Ground                                          |

| 18 | +5V   | +5 V Power (max 50 mA) |
|----|-------|------------------------|
| 19 | HPDET | Hot Plug Detect        |

P3 - HDMI (1.4) connector

| PIN | SYMBOL | DESCRIPTION                                     |
|-----|--------|-------------------------------------------------|
| 1   | DATA2+ | TMDS Data2+                                     |
| 2   | DATA2S | TMDS Data2 Shield                               |
| 3   | DATA2- | TMDS Data2-                                     |
| 4   | DATA1+ | TMDS Data1+                                     |
| 5   | DATA1S | TMDS Data1 Shield                               |
| 6   | DATA1- | TMDS Data1-                                     |
| 7   | DATA0+ | TMDS Data0+                                     |
| 8   | DATA0S | TMDS Data0 Shield                               |
| 9   | DATA0- | TMDS Data0-                                     |
| 10  | CLK+   | TMDS Clock+                                     |
| 11  | CLK@   | TMDS Clock Shield                               |
| 12  | CLK-   | TMDS Clock-                                     |
| 13  | NC     | No connection                                   |
| 14  | NC     | No connection                                   |
| 15  | SCL    | SCL (I <sup>2</sup> C Serial Clock for DDC)     |
| 16  | SDA    | SDA (I <sup>2</sup> C Serial Data Line for DDC) |
| 17  | GND    | Ground                                          |
| 18  | +5V    | +5 V Power (max 50 mA)                          |
| 19  | HPDET  | Hot Plug Detect                                 |

P4 - HDMI (2.0) connector

| PIN | SYMBOL | DESCRIPTION                                     |
|-----|--------|-------------------------------------------------|
| 1   | DATA2+ | TMDS Data2+                                     |
| 2   | DATA2S | TMDS Data2 Shield                               |
| 3   | DATA2- | TMDS Data2-                                     |
| 4   | DATA1+ | TMDS Data1+                                     |
| 5   | DATA1S | TMDS Data1 Shield                               |
| 6   | DATA1- | TMDS Data1-                                     |
| 7   | DATA0+ | TMDS Data0+                                     |
| 8   | DATA0S | TMDS Data0 Shield                               |
| 9   | DATA0- | TMDS Data0-                                     |
| 10  | CLK+   | TMDS Clock+                                     |
| 11  | CLK@   | TMDS Clock Shield                               |
| 12  | CLK-   | TMDS Clock-                                     |
| 13  | NC     | No connection                                   |
| 14  | NC     | No connection                                   |
| 15  | SCL    | SCL (I <sup>2</sup> C Serial Clock for DDC)     |
| 16  | SDA    | SDA (I <sup>2</sup> C Serial Data Line for DDC) |
| 17  | GND    | Ground                                          |
| 18  | +5V    | +5 V Power (max 50 mA)                          |
| 19  | HPDET  | Hot Plug Detect                                 |

P5 - Display Port (1.2) connector

| PIN | SYMBOL        | DESCRIPTION                        |
|-----|---------------|------------------------------------|
| 1   | ML_Lane 0 (p) | Lane 0 (positive)                  |
| 2   | GND           | Ground                             |
| 3   | ML_Lane 0 (n) | Lane 0 (negative)                  |
| 4   | ML_Lane 1 (p) | Lane 1 (positive)                  |
| 5   | GND           | Ground                             |
| 6   | ML_Lane 1 (n) | Lane 1 (negative)                  |
| 7   | ML_Lane 2 (p) | Lane 2 (positive)                  |
| 8   | GND           | Ground                             |
| 9   | ML_Lane 2 (n) | Lane 2 (negative)                  |
| 10  | ML_Lane 3 (p) | Lane 3 (positive)                  |
| 11  | GND           | Ground                             |
| 12  | ML_Lane 3 (n) | Lane 3 (negative)                  |
| 13  | CONFIG1       | connected to Ground                |
| 14  | CONFIG2       | connected to Ground                |
| 15  | AUX CH (p)    | Auxiliary Channel (positive)       |
| 16  | GND           | Ground                             |
| 17  | AUX CH (n)    | Auxiliary Channel (negative)       |
| 18  | Hot Plug      | Hot Plug Detect                    |
| 19  | GND           | Ground                             |
| 20  | DP_PWR        | Power for connector (3.3 V 500 mA) |

PP5 - 12V/24VDC input power: Molex 43045-0400 or compatible (Matching type: Molex 43025-0400 or compatible

| PIN | DESCRIPTION       |
|-----|-------------------|
| 1   | +12VDC / 24VDC in |
| 2   | Ground            |
| 3   | +12VDC / 24VDC in |
| 4   | Ground            |

PP2 - Alternate 12V/24VDC input power: Molex 2 pin 0.156" pitch

| PIN | DESCRIPTION       |  |
|-----|-------------------|--|
| 1   | +12VDC / 24VDC in |  |
| 2   | Ground            |  |

PP4 - External panel power input: Molex 43045-0400 or compatible (Matching type: Molex 43025-0400 or compatible)

| PIN | DESCRIPTION          |
|-----|----------------------|
| 1   | External panel power |
| 2   | Ground               |
| 3   | External panel power |
| 4   | Ground               |

#### **CONTROLLER DIMENSIONS**

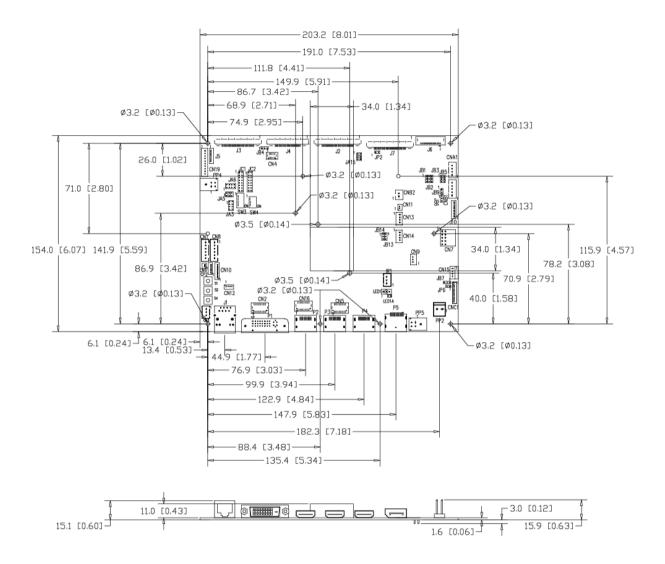

**Ready-made 3D Pro-E (SLDPRT) drawing files -** Save time and effort for your system volumetric analysis design. Includes jpg file previews. Please go to download at <a href="http://www.digitalview.com/products/HX-4096-lcd-controller">http://www.digitalview.com/products/HX-4096-lcd-controller</a>

The maximum thickness of the controller is 18.93mm with or without video add-on board (measured from bottom of PCB to top of components, including any underside components & leads). We recommend clearances of:

- 5mm from bottom of PCB if mounting on a metal plate we also recommend a layer of suitable insulation material is added to the mounting plate surface.
- 10mm above the components
- 3~5mm around the edges

Any of the holes shown above can be used for mounting the PCB, they are 3.2mm in diameter.

CAUTION: Ensure adequate insulation is provided for all areas of the PCB with special attention to high voltage parts such as the inverter.

#### **APPLICATION NOTES**

#### **USING THE CONTROLLER WITHOUT BUTTONS ATTACHED**

This is very straightforward:

- Firstly setup the controller/display system with the buttons. With controls attached and display system active make any settings for color, tint and image position as required then switch everything off.
- Remove the control switches, the 12-way (CNC1) cable.
- Use a jumper or similar to connect pins 1 & 2 on JP6, this will fix the board On.
- Refer to inverter specifications for details as to fixing brightness to a desired level, this may require a resistor, an open circuit or closed circuit depending on inverter.

**Summary:** On CNC1 the only pins that are used are for On/Off and Brightness (if controller mounted inverter is used). On CNC1 the pins are for momentary type buttons so it doesn't matter that no buttons are attached.

#### **INVERTER CONNECTION**

There are potentially 3 issues to consider with inverter connection:

- Power
- Enable
- Brightness

Please read the following sections for a guide to these issues.

**Inverter Power**: As per the table for CNB1 pin 1 is ground and pin 2 provides 12V/24V DC. This should be matched with the inverter specification: see table.

#### CNR<sub>1</sub>

| PIN | DESCRIPTION |
|-----|-------------|
| 1   | Ground      |
| 2   | +12V/+24VDC |

Remark: For higher power inverter, more current (for 12V/24V) can be taken from CNA1 pin 1.

**Enable**: This is a pin provided on some inverters for On/Off function and is used by this panel controller for VESA DPMS compliance. If the inverter does not have an enable pin or the enable pin is not used then DPMS will not be operational. Pin 3 should be matched to the inverters specification for the 'enable' or 'disable' pin.

#### CNB1

| 0.1.5. |             |  |
|--------|-------------|--|
| PIN    | DESCRIPTION |  |
| 3      | Enable      |  |

Further, jumpers JB2 & JB3 should be set to match the inverters specification for the enable pin power and High or Low setting: see table.

| Ref | Purpose                 | Note                                              |
|-----|-------------------------|---------------------------------------------------|
| JB2 | Inverter enable voltage | 1-2 H = 3.3V, 2-3 H = 5V, OPEN H = open collector |
| JB3 | Inverter control        | 1-2 H = On, 2-3 L = On                            |

**Brightness**: There are various methods for brightness control and it is important to consider the specifications for the inverter to be used. Generally the situation is:

- Brightness can control by using a resistor or VR (Variable Resistor).
- Brightness controlled by adding a circuit such as PWM (Pulse Width Modulation).
- · No adjustment of brightness is possible.

CNB1 pins 4 & 5 are available for connecting to an inverter or circuit where VR control is supported.

#### CNB1

| PIN | DESCRIPTION |
|-----|-------------|
| 4   | VR WIP      |
| 5   | VR A        |

This can then be matched with function controls connected to CNC1 pins 4 & 3 or 5: see table.

#### CNC<sub>1</sub>

| PIN | DESCRIPTION |
|-----|-------------|
| 3   | VR A        |
| 4   | VR WIP      |
| 5   | VR B        |

#### **Design Guideline for making VR circuitry:**

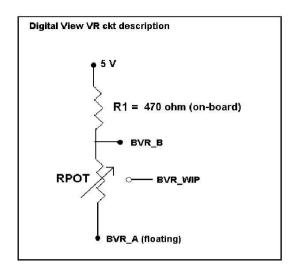

#### Signal description / Notes:

1) R1: 470ohm on board

2) RPOT is an external potentiometer (in-line dip style) that can be plugged directly into CNC1 pins 3,4,5.

RPOT must be supplied / installed by user.

3) BVR\_B: Voltage tapped from "top" of

3) BVR\_B: Voltage tapped from "top" of potentiometer, the node of R1 and RPOT.

4) BVR\_WIP: Voltage tapped from wiper arm of

RPOT.

5) BVR\_A: Voltage tapped from "bottom" of RPOT.

Note: BVR\_A voltage is left floating on the controller board. To use this circuit, you need to tie this point to a potential (usually GND, available at CNC1 pin 6).

CNB1 - Backlight inverter connector: JST B5B-XH-A (Matching type: XHP-5)

| PIN | SYMBOL  | DESCRIPTION                             |
|-----|---------|-----------------------------------------|
| 1   | GND     | Ground                                  |
| 2   | VBKL    | +12V/24VDC, backlight power supply      |
| 3   | BLCTRL  | On/Off control (enable) – see JB2 & JB3 |
| 4   | BVR_WIP | Brightness VR - WIP                     |
| 5   | BVR_A   | Brightness VR A                         |

CNC1 - OSD switch mount control, Hirose DF13A-12P-1.25H (Mating type: DF13-12S-1.25C)

| onto 1 Cob Switch mount control, throse bi ToA 121 1.2011 (maining type: bi To 120 |         | (Mating type : Di 10 120 1:200)                             |
|------------------------------------------------------------------------------------|---------|-------------------------------------------------------------|
| PIN                                                                                | SYMBOL  | DESCRIPTION                                                 |
| 1                                                                                  | PSWIN   | Power button A                                              |
| 2                                                                                  | SW_ON   | Power button B                                              |
| 3                                                                                  | BVR_A   | Backlight Brightness VR pin A                               |
| 4                                                                                  | BVR_WIP | Backlight Brightness R pin WIP                              |
| 5                                                                                  | BVR_B   | Backlight Brightness VR pin B (470 ohm resistor to +5V Vcc) |
| 6                                                                                  | GND     | Ground                                                      |
| 7                                                                                  | MENU    | OSD menu                                                    |
| 8                                                                                  | -/LEFT  | OSD -/Left                                                  |
| 9                                                                                  | +/RIGHT | OSD +/Right                                                 |
| 10                                                                                 | SEL_DN  | OSD Select down                                             |
| 11                                                                                 | SEL_UP  | OSD Select up                                               |
| 12                                                                                 | NC      | No connection                                               |

The VR for brightness depends on the inverter. The main power load for On/Off is handled by a relay on the controller.

#### Example for circuit design:

- 1.)Choose RPOT = 10K
- 2.) Tie BVR\_A to GND
- 3.) Circuit analysis gives BVR\_WIP as the following (see Figure 1)

 $BVR\_WIP = 5 x (Rbc/10.47)$ 

where BVR\_WIP is in Volts.

And Rbc is the resistance from the wiper arm to bottom of pot in Kohms.

To evaluate, plug in different values of Rbc:

| Rbc   | BVR_WIP |
|-------|---------|
| 0     | 0 V     |
| 2.5 K | 1.2 V   |
| 5 K   | 2.4 V   |
| 7.5 K | 3.6 V   |
| 10 K  | 4.8 V   |

So this circuit could provide Brightness adjust voltage ranging from 0V to 5V.

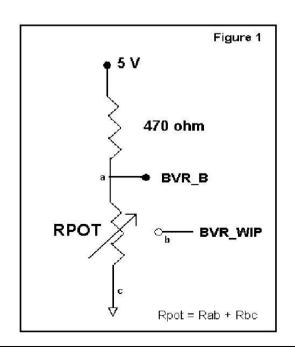

Specifications subject to change without notice

#### **TROUBLESHOOTING**

#### General

A general guide to troubleshooting a flat panel display system it is worth considering the system as separate elements, such as:

- Controller (jumpers, PC settings)
- Panel (controller, cabling, connection, panel, PC settings)
- Backlight (inverter, cabling, backlight tubes)
- Cabling
- Computer system (display settings, operating system)

Through step by step cross checking with instruction manuals and a process of elimination to isolate the problem it is usually possible to clearly identify the problem area.

#### No image:

- If the panel backlight is not working it may still be possible to just see some image on the display.
- A lack of image is most likely to be caused by incorrect connection, lack of power, failure to provide a signal or incorrect graphic card settings

#### Image position:

If it is impossible to position the image correctly, i.e. the image adjustment controls will not move the image far enough, then test using another graphics card. This situation can occur with a custom graphics card that is not close to standard timings or if something is in the graphics line that may be affecting the signal such as a signal splitter (please note that normally a signal splitter will not have any adverse effect).

#### Image appearance:

- A faulty panel can have blank lines, failed sections, flickering or flashing display
- > Incorrect graphics card refresh rate, resolution or interlaced mode will probably cause the image to be the wrong size, to scroll, flicker badly or possibly even no image.
- Incorrect jumper settings on the controller may cause everything from total failure to incorrect image. CAUTION: Do not set the panel power input incorrectly.
- Sparkling on the display: faulty panel signal cable.

#### Backlight:

Items to check include: Power input, Controls, Inverter and Tubes generally in this order.

If half the screen is dimmer than the other half:

- Check cabling for the inverter.
- For a specific backlight tube check the AC pins orientation (CAUTION: Never reverse any DC power pins).

#### Also:

- > If adjusting brightness control has no effect the chances are that the VR rating or method of adjusting brightness is not compatible or correctly connected to the inverter.
- > If system does not power down when there is a loss of signal

#### Continued failure:

If unit after unit keeps failing consider and investigate whether you are short circuiting the equipment or doing something else seriously wrong.

Generally after common sense issues have been resolved we recommend step by step substitution of known working parts to isolate the problem.

The following are some of LED indicators onboard that can help to know the health status of the controller board:

#### I FD1A

Green : Valid video signal received on the selected input port.
 Red : No video signal received on the selected input port.

• Green + Red : The board is fail to boot up. Suggest to send it back to factory for check.

• Off : The board is not powered on.

#### LED2

Red : +10V / +12V / +18V power is supplied to panel.
 Green : +3.3V / +5V power is supplied to panel.
 Off : No power is supplied to panel.

D1 (for V-by-One panel only)

Green : V-by-One's LOCKN signal is set LOW by panel when CDR (clock data recovery) taining is done and CDR

is locked

Off : No V-by-One's signal is detected and locked.

### **SPECIFICATIONS**

| Panel compatibility          | Compatible with 4096x2160 resolutions of TFT LCD panels with V-by-One /eDP/LVDS panel interface.                                                                               |
|------------------------------|----------------------------------------------------------------------------------------------------|
|                              | A specified BIOS and some factory adjustment is required for individual panel timings.                                                                                         |
| No. of colors                | Up to 3 x 10 bit providing 1.06 billion colors.                                                                                                    |
| Panel power                  | DC 3.3V, 5V, 10V, 12V, 18V                                                                                                    |
| Panel signal                 | V-by-One (8 Lane)<br>eDP (1.1 HBR) / (1.2 HBR2)<br>LVDS (8 channel)                                                                                                    |
| Video inputs                 | DVI-I (Dual Link) Display Port 1.2 HDMI 1.4 HDMI 2.0                                                                                                    |
| Functions display            | On screen display (OSD) of functions                                                                                                    |
| OSD menu functions           | Image controls: Panel brightness/contrast, Saturation, Hue, Color temperature, Sharpness, Aspect ratio, Rotate, Gamma, PIP/PBP.                                                |
| OSD menu controls available  | Power On/Off OSD Menu OSD Select up OSD Select down Setting + Setting -                                                                                                    |
| Control interface            | Buttons, RS-232, IR Remote control, Ethernet control                                                                                                    |
| Audio                        | Digital audio line out (from header) with OSD volume control. (not amplified)                                                                                                  |
| Settings memory              | Settings are stored in non volatile memory                                                                                                    |
| PC Connectivity              | VGA / SVGA / XGA / SXGA / UXGA / WUXGA analog or digital                                                                                                    |
| Controller dimensions        | 203.2mm x 154mm (8" x 6.06")                                                                                                    |
| Power consumption            | 10W approx. (not including panel power consumption)                                                                                                    |
| Power load maximum           | The controller has an overall 3Amp current limit.                                                                                                    |
| Input voltage                | 12V/24VDC +/- 5%                                                                                                    |
| On board battery lifetime    | 3 years at storage (without applying power to the unit). The battery is not rechargeable.                                                                                      |
| Power protection             | Fuse fitted (Resettable)                                                                                                    |
| DC Power handling            | Reverse power polarity protection is equipped on the board                                                                                                    |
| Storage temperature limits   | -40°C to +85°C                                                                                                    |
| Operating temperature limits | 0°C to +80°C                                                                                                    |
| Use of memory on board       | Volatile memory - 64KB SRAM (Parameters settings) - 128KB SRAM (OSD) - 1Gb SDRAM (Video buffer)                                                                                |
|                              | Non-Volatile memory - 512KB Flash (Program data) - 12KB Flash (Parameters settings) - 16Mb Flash (System program) - 2Mb Flash (Web page data) - 512KB EEPROM (System settings) |

| - 2Kb EEPROM (Video input paramaters) |
|---------------------------------------|
|                                       |

#### NOTES

- Please note the following:
  For specific panel setup a sample of an LCD may be required (this will be returned) and a copy of the full technical specifications for the panel from the manufacturer.
  Re-layout and custom development services are available.

### APPENDIX I - SIGNAL SUPPORT MODE TABLE

ARGB input port (P1): (with DVI to VGA adapter)

| Resolution     |
|----------------|
| 640x480 60Hz   |
| 640x480 75Hz   |
| 800x600 56Hz   |
| 800x600 60Hz   |
| 800x600 72Hz   |
| 800x600 75Hz   |
| 1024x768 60Hz  |
| 1024x768 70Hz  |
| 1024x768 75Hz  |
| 1280x768 60Hz  |
| 1280x768 75Hz  |
| 1280x1024 60Hz |
| 1280x1024 75Hz |
| 1360x768 60Hz  |
| 1440x900 60Hz  |
| 1600x900 60Hz  |
| 1600x1200 60Hz |
| 1680x1050 60Hz |
| 1920x1080 60Hz |
| 1920x1200 60Hz |

### DVI input port (P1):

| Resolution     |
|----------------|
| 640x480 60Hz   |
| 640x480 75Hz   |
| 800x600 56Hz   |
| 800x600 60Hz   |
| 800x600 72Hz   |
| 800x600 75Hz   |
| 1024x768 60Hz  |
| 1024x768 70Hz  |
| 1024x768 75Hz  |
| 1280x768 75Hz  |
| 1280x800 75Hz  |
| 1280x1024 60Hz |
| 1280x1024 75Hz |
| 1360x768 60Hz  |
| 1366x768 60Hz  |
| 1440x900 75Hz  |
| 1600x1200 75Hz |
| 1680x1050 75Hz |
| 1920x1080 60Hz |
| 1920x1200 60Hz |
| 2560x1600 60Hz |
| 3840x2160 30Hz |

# **HDMI 1.4 input port (P2 / P3):**

| Resolution     |
|----------------|
| 640x480 60Hz   |
| 640x480 72Hz   |
| 640x480 75Hz   |
| 800x600 56Hz   |
| 800x600 60Hz   |
| 800x600 72Hz   |
| 800x600 75Hz   |
| 1024x768 60Hz  |
| 1024x768 70Hz  |
| 1024x768 75Hz  |
| 1280x768 60Hz  |
| 1280x768 75Hz  |
| 1280x800 60Hz  |
| 1280x800 75Hz  |
| 1280x1024 60Hz |
| 1280x1024 75Hz |
| 1360x768 60Hz  |
| 1366x768 60Hz  |
| 1440x900 75Hz  |
| 1600x1200 75Hz |
| 1680x1050 75Hz |
| 1920x1080 60Hz |
| 1920x1200 60Hz |
| 2560x1600 60Hz |
| 3840x2160 30Hz |

## HDMI 2.0 input port (P4) ·

| HDMI 2.0 input port (P4) : |  |  |  |
|----------------------------|--|--|--|
| Resolution                 |  |  |  |
| 640x480 60Hz               |  |  |  |
| 640x480 72Hz               |  |  |  |
| 640x480 75Hz               |  |  |  |
| 800x600 56Hz               |  |  |  |
| 800x600 60Hz               |  |  |  |
| 800x600 72Hz               |  |  |  |
| 800x600 75Hz               |  |  |  |
| 1024x768 60Hz              |  |  |  |
| 1024x768 70Hz              |  |  |  |
| 1024x768 75Hz              |  |  |  |
| 1280x768 60Hz              |  |  |  |
| 1280x768 75Hz              |  |  |  |
| 1280x800 60Hz              |  |  |  |
| 1280x800 75Hz              |  |  |  |
| 1280x1024 60Hz             |  |  |  |
| 1280x1024 75Hz             |  |  |  |
| 1360x768 60Hz              |  |  |  |
| 1366x768 60Hz              |  |  |  |
| 1440x900 75Hz              |  |  |  |
| 1600x1200 75Hz             |  |  |  |
| 1680x1050 75Hz             |  |  |  |
| 1920x1080 60Hz             |  |  |  |
| 1920x1200 60Hz             |  |  |  |
| 2560x1600 60Hz             |  |  |  |
| 3840x2160 30Hz             |  |  |  |
| 3840x2160 60Hz             |  |  |  |
| 4096x2160 60Hz             |  |  |  |

| Display port 1.2 input port (P5): |  |  |  |
|-----------------------------------|--|--|--|
| Resolution                        |  |  |  |
| 640x480 60Hz                      |  |  |  |
| 640x480 72Hz                      |  |  |  |
| 640x480 75Hz                      |  |  |  |
| 720x480 60Hz                      |  |  |  |
| 720x576 50Hz                      |  |  |  |
| 800x600 56Hz                      |  |  |  |
| 800x600 60Hz                      |  |  |  |
| 800x600 72Hz                      |  |  |  |
| 800x600 75Hz                      |  |  |  |
| 1024x768 60Hz<br>1024x768 70Hz    |  |  |  |
| 1024x768 75Hz                     |  |  |  |
| 1024x766 75H2<br>1280x768 60Hz    |  |  |  |
| 1280x800 60Hz                     |  |  |  |
| 1280x1024 60Hz                    |  |  |  |
| 1280x1024 75Hz                    |  |  |  |
| 1366x768 60Hz                     |  |  |  |
| 1400x1050 60Hz                    |  |  |  |
| 1440x900 60Hz                     |  |  |  |
| 1600x900 60Hz                     |  |  |  |
| 1600x1200 60Hz                    |  |  |  |
| 1680x1050 60Hz                    |  |  |  |
| 1920x1080 60Hz                    |  |  |  |
| 1920x1200 60Hz                    |  |  |  |
| 2560x1600 60Hz                    |  |  |  |
| 3840x2160 30Hz                    |  |  |  |
| 3840x2160 60Hz                    |  |  |  |
| 4096x2160 60Hz                    |  |  |  |

## Appendix II - Network connection

The HX-4096 LCD interface controller has an RJ-45 Ethernet port for control and monitoring over a network. This application note introduces the two user interface modes:

- Command line direct mode
- Browser based web server mode

Before enter the above modes, make sure the Network option has been enabled in OSD menu settings. On OSD menu, go to "Advanced" -> "Communication" -> "Network" -> Press Down key to select and confirm. See below:

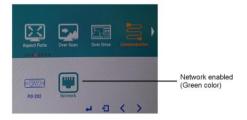

### **QUICK GUIDE**

For experienced users the following quick guide to trying out the network connection and functions may be useful.

Command line direct mode: The RS-232 commands available are the same as documented in Appendix III and writing a control application is very similar to the RS-232 type except the commands must pass through the network. An alternative is to use an application written for RS-232 communication and use a virtual serial port program such as "TCP-COM" (<a href="http://www.taltech.com/products/tcpcom.html">http://www.taltech.com/products/tcpcom.html</a>)

This software can create "Virtual" RS-232 serial ports that are actually connections to a TCP/IP port. This allows you to use existing Windows based serial communications software to send and receive data across TCP/IP network. (Note: The 3<sup>rd</sup> party program is not warranted nor is it the responsibility of Digital View.)

Below are the example of using TCP-COM and serial communication software (e.g. Access Port) to adjust brightness value of HX-4096 over LAN.

1. Open the "TCP-Com" program and set the following settings and then click activate.

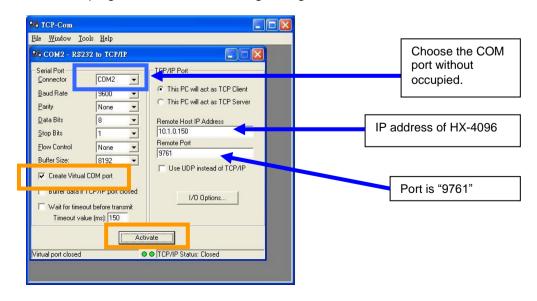

2. Open "AccessPort" serial communication software. Tick "Port Switch" and then go to "Tool" → "Configuration" to follow the settings stated below :

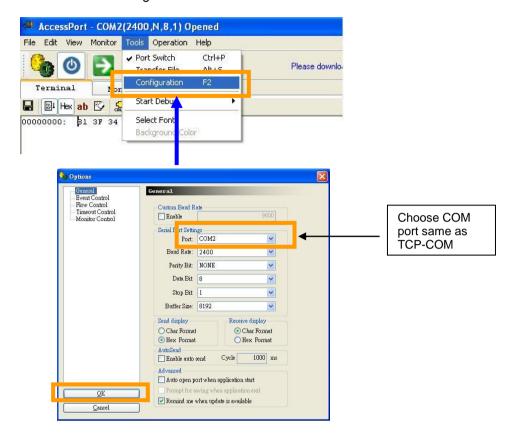

 Start to type RS-232 command under serial communication program (e.g AccessPort) to control the HX-4096.

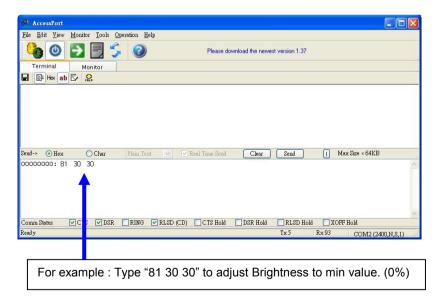

### Some command examples:

| C8 30    | [Soft power off]                  |
|----------|-----------------------------------|
| C8 31    | [Soft power on]                   |
| 81 36 34 | [Adjust brightness to max. value] |
| 98 50 31 | [Jump to Display Port input]      |

### Browser based web server mode:

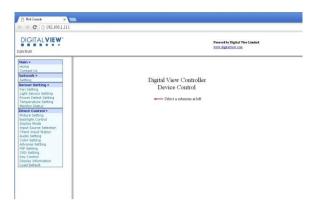

- Works with a normal network with DHCP, i.e. must use a router on LAN.
- Connect the HX-4096 to the LAN network and ensure power is on.
- Use the IP Locator utility available from the IP-60 web-page. <a href="http://www.digitalview.com/media/downloads/IPLocator.zip">http://www.digitalview.com/media/downloads/IPLocator.zip</a> (Windows only)
- Double click on the IP address in the IP Locator window, it will open the HX-4096 browser page in your default browser. Alternatively copy the IP address into your browser address line.
- Test the functions that come up on the browser. The function list on browser can be found in Appendix VII. (Some sensor functions might require alternative firmware version.)

For details, please refer to the separate application note.

# Appendix III - RS-232 control protocols and command set

## RS-232 Serial control (Baud rate 2400), 8 bits, 1 stop bit and no parity

Physical connection:

Controller side

Connector interface: CN8 Mating connector: JST XHP-6

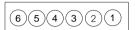

Mating face of CN8

| Connector interface : Serial port |
|-----------------------------------|
| Mating connector : DB9 Female     |

Computer side

(2)(3)(4)(5)(6)(7)(8)(9)

Mating face of RS-232 DB9 Male

| PIN# | Description    |
|------|----------------|
| 4    | RS-232 Tx Data |
| 5    | Ground         |
| 6    | RS-232 Rx Data |

| PIN# | Description    |
|------|----------------|
| 2    | RS-232 Rx Data |
| 3    | RS-232 Tx Data |
| 5    | Ground         |

### Remark:

(1): RS-232 connection cable, 600mm P/N 426090200-3 can be ordered separately for connection.

Software connection:

The OSD function can be controlled through sending the RS-232 protocol.

The RS-232 program can be custom-made to fit for application or it can be used the serial control program, like Accessport, Telix or Serial Utility program developed by DigitalView. Please contact your local support for information.

# 1. Commands to implement switch mount control buttons

| Function           | Command | Description                | Remark            |
|--------------------|---------|----------------------------|-------------------|
| Menu button        | 0xf7    | Menu button pressed        | Button equivalent |
| Select-down button | 0xfa    | Select-down button pressed | Button equivalent |
| Select-up button   | 0xfb    | Select-up button pressed   | Button equivalent |
| Right/+ button     | 0xfc    | Right/+ button pressed     | Button equivalent |
| Left/- button      | 0xfd    | Left/- button pressed      | Button equivalent |

# 2. Parameter setting - immediate, relative, reset and query

| Function            | Command                       | Description               | Acknowledge (if enabled)                |
|---------------------|-------------------------------|---------------------------|-----------------------------------------|
| Volume control -    | 0x80, "a"   "A",              | Set audio (L+R) volume =  | nn = 0x00~ 0x64 (0~100%)                |
| left+right channel  | nn   "+"   "-"                | value/increment/decrement |                                         |
|                     | "r" "R"                       | Reset                     | Default: 0x32 (50%)                     |
|                     | "?"                           | Query                     |                                         |
| Volume control -    | 0x80, "m"   "M",              |                           | "0" - audio off (mute).                 |
| on/off (mute)       | "0"                           | Disable audio output.     | "1" - audio on. (Default)               |
|                     | "1"                           | Enable audio output.      |                                         |
|                     | "r"   "R"                     | Reset                     |                                         |
|                     | "?"                           | Query                     |                                         |
| Audio selection     | 0x80, "P",                    |                           | "n" =                                   |
|                     | "n"                           | Select Audio Output       | "0" - P1 (upper left picture) (Default) |
|                     | "?"                           | Query                     | "1" - P2 (lower left picture)           |
|                     | "r"   "R"                     | Reset                     | "2 "- P3 (upper right picture)          |
|                     |                               |                           | "3" - P4 (lower right picture)          |
|                     |                               |                           | "A/a" – Analog source                   |
|                     |                               |                           | Note: P1~P4 audio source is available   |
|                     |                               |                           | when video source is either DP or       |
|                     |                               |                           | HDMI                                    |
| Brightness control  | 0x81,                         | Set brightness =          | nn = 0x00~ 0x64 (0~100%)                |
| 5                   | nn   "+"   "-"                | value/increment/decrement |                                         |
|                     | "r" "R"                       | Reset                     | Default: 0x32 (50%)                     |
|                     | "?"                           | Query Current Source      | , ,                                     |
|                     | "m"                           | Maximum query             |                                         |
|                     | "n"                           | Minimum query             |                                         |
| Contrast control    | 0x82, "a"   "A",              | Set contrast =            | $nn = 0x00 \sim 0x64 (0 \sim 100\%)$    |
|                     | nn   "+"   "-"                | value/increment/decrement |                                         |
|                     | "r"   "R"                     | Reset                     | Default: 0x32 (50%)                     |
|                     | "?"                           | Query                     |                                         |
|                     | "m"                           | Maximum query             |                                         |
| 0.1                 | "n"                           | Minimum query             | 0.00.0.04(0.4000()                      |
| Color saturation    | 0x83,                         | Set color saturation =    | $nn = 0x00 \sim 0x64 (0 \sim 100\%)$    |
| control             | nn   "+"   "-"  <br>"r"   "R" | value/increment/decrement | Default: 0x32 (50%)                     |
|                     | 1   K  <br>  "?"              | Reset<br>Query            | Default. 0x32 (50%)                     |
|                     | "m"                           | Maximum query             |                                         |
|                     | "n"                           | Minimum query             |                                         |
| Hue control         | 0x84,                         | Set tint =                | nn = 0x00~ 0x64 (0~100%)                |
| 1.130 00111101      | nn   "+"   "-"                | value/increment/decrement | = 0.00 0.01 (0.10070)                   |
|                     | "r" "R"                       | Reset                     | Default: 0x32 (50%)                     |
|                     | "?"                           | Query                     | ()                                      |
|                     | "m"                           | Maximum query             |                                         |
|                     | "n"                           | Minimum query             |                                         |
| Phase control (only | 0x85,                         | Set phase =               | nn = 0x00~ 0x64 (0~100%)                |
| for VGA port)       | nn   "+"   "-"                | value/increment/decrement |                                         |
|                     | "?"                           | Query                     |                                         |
| Image H position    | 0x86,                         | Set horizontal position = | nn = 0x00~ 0x64 (0~100%)                |

| (only for VCA port)                            | nn   "+"   "-"                                                                                              | value/increment/decrement                                                                                                    |                                                                                                    |
|------------------------------------------------|----------------------------------------------------------------------------------------------------|----------------------------------------------------------------------------------------------------|----------------------------------------------------------------------------------------------------|
| (only for VGA port)                            | nn   +   -  <br>"r"   "R"                                                                                   | Reset                                                                                                    |                                                                                                    |
|                                                | 1   K  <br>"?"                                                                                              |                                                                                                    |                                                                                                    |
| 1 77 20                                        | •                                                                                                    | Query                                                                                                    | 0.00.004/0.4000/                                                                                                    |
|                                                | 0x87,                                                                                                    | Set vertical position =                                                                                                    | $nn = 0x00 \sim 0x64 (0 \sim 100\%)$                                                                                                    |
| (only for VGA port)                            | nnnn   "+"   "-"                                                                                            | value/increment/decrement                                                                                                    |                                                                                                    |
|                                                | "r"   "R"                                                                                                   | Reset                                                                                                    | Default: 0x32 (50%)                                                                                                    |
|                                                | "?"                                                                                                    | Query                                                                                                    |                                                                                                    |
| Sharpness                                      | 0x8a,                                                                                                    | Set sharpness =                                                                                                    | nn = 0x00~ 0x64 (0~100%)                                                                                                    |
|                                                | n   "+"   "-"                                                                                               | value/increment/decrement                                                                                                    |                                                                                                    |
|                                                | "r"   "R"                                                                                                   | Reset                                                                                                    | Default: 0x32 (50%)                                                                                                    |
|                                                | "?" <sup>'</sup>                                                                                            | Query                                                                                                    | , ,                                                                                                    |
| Clock control (only                            | 0x8b,                                                                                                    | Set VGA clock=                                                                                                    | $nn = 0x00 \sim 0x64 (0 \sim 100\%)$                                                                                                    |
| for VGA port)                                  | nn   "+"   "-"                                                                                              | Value/increment/decrement                                                                                                    |                                                                                                    |
| 1.6. 1.6.1.                                    | "?"                                                                                                    | Query                                                                                                    |                                                                                                    |
| L                                              | 0x8c,                                                                                                    | Set video aspect ratio=                                                                                                    | "0" – 1:1                                                                                                    |
| Aspect Natio                                   | "0"   "1"   "9"   "A"                                                                                       | Value                                                                                                    | "1" - fill screen (Default)                                                                                                    |
|                                                | "F"                                                                                                    | Reset                                                                                                    | "9" – 4:3                                                                                                    |
|                                                |                                                                                                    |                                                                                                    | 9 – 4.3<br>"A" – 16:9                                                                                                    |
|                                                | "r"   "R"  <br>"?"                                                                                          | Query                                                                                                    |                                                                                                    |
| Out Paula                                      | -                                                                                                    | Out Paula and a file                                                                                                    | "F" – 5:4                                                                                                    |
|                                                | 0x8e,                                                                                                    | Set display orientation =                                                                                                    | "0" - normal (0 degree) (Default)                                                                                                    |
| orientation                                    | n                                                                                                    | value                                                                                                    | "4" – rotated 90                                                                                                    |
|                                                | "r"   "R"                                                                                                   | Reset                                                                                                    | "5" - rotated 180                                                                                                    |
|                                                | "?"                                                                                                    | Query                                                                                                    | "6" - rotated 270                                                                                                    |
|                                                |                                                                                                    |                                                                                                    | Note: Rotation is only allowed in 1P                                                                                                    |
|                                                |                                                                                                    |                                                                                                    | mode                                                                                                    |
| Rotate OSD                                     | 0x8f,                                                                                                    |                                                                                                    | "0" – normal OSD. (Default)                                                                                                    |
|                                                | "O"                                                                                                    | Normal OSD rotate                                                                                                    | "1" – rotated 90 OSD.                                                                                                    |
|                                                | "1" İ                                                                                                    | rotated 90                                                                                                    | "3" - rotated 270 OSD.                                                                                                    |
|                                                | "3" İ                                                                                                    | rotated 270                                                                                                    |                                                                                                    |
|                                                | "?" ່                                                                                                    | Query                                                                                                    |                                                                                                    |
| OSD H position                                 | 0x90,                                                                                                    | Set OSD horizontal position =                                                                                                    | nn = 0x00~ 0x64 (left ~ right)                                                                                                    |
|                                                | nn   "+"   "-"                                                                                              | value/increment/decrement                                                                                                    | The excellent fight,                                                                                                    |
|                                                | "r" "R"                                                                                                    | Reset                                                                                                    | Default: 0x32 (middle)                                                                                                    |
|                                                | "?"                                                                                                    | Query                                                                                                    | Deladit. 0x32 (illiddic)                                                                                                    |
| OSD V position                                 | 0x91,                                                                                                    | Set OSD vertical position =                                                                                                    | nn = 0x00~ 0x64 (top ~ bottom)                                                                                                    |
| OSD v position                                 | nn   "+"   "-"                                                                                              | value/increment/decrement                                                                                                    | 1111 = 0x00~ 0x04 (top ~ bottom)                                                                                                    |
|                                                | "r" "R"                                                                                                    | Reset                                                                                                    | Default: 0x22 (middle)                                                                                                    |
|                                                | 1   K  <br>"2"                                                                                              |                                                                                                    | Default: 0x32 (middle)                                                                                                    |
| 000 /                                          |                                                                                                    | Query                                                                                                    |                                                                                                    |
|                                                | :                                                                                                    | 0.40004                                                                                                    | 0.00.0.04(0.4000()                                                                                                    |
| OSD transparency                               | 0x92,                                                                                                    | Set OSD transparency =                                                                                                    | nn = 0x00~ 0x64 (0~100%)                                                                                                    |
| USD transparency                               | 0x92,<br>nn   "+"   "-"                                                                                     | value/increment/decrement                                                                                                    | ,                                                                                                    |
| USD transparency                               | :<br>0x92,<br>nn   "+"   "-"  <br>"r"   "R"                                                                 | value/increment/decrement<br>Reset                                                                                                    | nn = 0x00~ 0x64 (0~100%)  Default: 0x00 (No transparency)                                                                                                    |
| , .                                            | 0x92,<br>nn   "+"   "-"  <br>"r"   "R"  <br>"?"                                                             | value/increment/decrement<br>Reset<br>Query                                                                                                    | Default: 0x00 (No transparency)                                                                                                    |
| , ,                                            |                                                                                                    | value/increment/decrement Reset Query Select menu timeout =                                                                                                    | Default: 0x00 (No transparency)  OSD menu timeout value.                                                                                                    |
| , .                                            | 0x92,<br>nn   "+"   "-"  <br>"r"   "R"  <br>"?"                                                             | value/increment/decrement<br>Reset<br>Query                                                                                                    | Default: 0x00 (No transparency)  OSD menu timeout value.  nn = 0x0A – Always on                                                                                                    |
| , .                                            |                                                                                                    | value/increment/decrement Reset Query Select menu timeout = value/increment/decrement                                                                                                    | Default: 0x00 (No transparency)  OSD menu timeout value.  nn = 0x0A - Always on  nn = 0x0B - 0x3C (11~60sec)                                                                                                    |
| , .                                            | 0x92,<br>nn   "+"   "-"  <br>"r"   "R"  <br>"?"<br>0x93,<br>nn   "+"   "-"                                  | value/increment/decrement Reset Query Select menu timeout =                                                                                                    | Default: 0x00 (No transparency)  OSD menu timeout value.  nn = 0x0A – Always on                                                                                                    |
| , .                                            |                                                                                                    | value/increment/decrement Reset Query Select menu timeout = value/increment/decrement                                                                                                    | Default: 0x00 (No transparency)  OSD menu timeout value.  nn = 0x0A - Always on  nn = 0x0B - 0x3C (11~60sec)                                                                                                    |
| OSD menu timeout                               | 0x92,<br>nn   "+"   "-"  <br>"r"   "R"  <br>"?"<br>0x93,<br>nn   "+"   "-"  <br>"r"   "R"  <br>"?"<br>0x98, | value/increment/decrement Reset Query Select menu timeout = value/increment/decrement Reset                                                                                                    | Default: 0x00 (No transparency)  OSD menu timeout value.  nn = 0x0A - Always on  nn = 0x0B - 0x3C (11~60sec)                                                                                                    |
| OSD menu timeout  Input main video             | 0x92,<br>nn   "+"   "-"  <br>"r"   "R"  <br>"?"<br>0x93,<br>nn   "+"   "-"  <br>"r"   "R"  <br>"?"<br>0x98, | value/increment/decrement Reset Query Select menu timeout = value/increment/decrement  Reset Query Select P1 video input =                                                                                    | Default: 0x00 (No transparency)  OSD menu timeout value.  nn = 0x0A - Always on  nn = 0x0B - 0x3C (11~60sec)                                                                                                    |
| OSD menu timeout                               |                                                                                                    | value/increment/decrement Reset Query Select menu timeout = value/increment/decrement  Reset Query Select P1 video input = value/next input/previous input                                                    | Default: 0x00 (No transparency)  OSD menu timeout value.  nn = 0x0A - Always on  nn = 0x0B - 0x3C (11~60sec)  Default: 0x0B (11sec)  "nn" =                                                                                                    |
| OSD menu timeout  Input main video             | 0x92,<br>nn   "+"   "-"  <br>"r"   "R"  <br>"?"<br>0x93,<br>nn   "+"   "-"  <br>"r"   "R"  <br>"?"<br>0x98, | value/increment/decrement Reset Query Select menu timeout = value/increment/decrement  Reset Query Select P1 video input = value/next input/previous input Reset                                              | Default: 0x00 (No transparency)  OSD menu timeout value.  nn = 0x0A - Always on  nn = 0x0B - 0x3C (11~60sec)  Default: 0x0B (11sec)  "nn" = "0x41,0x31" A0: VGA                                                                                                    |
| OSD menu timeout  Input main video             |                                                                                                    | value/increment/decrement Reset Query Select menu timeout = value/increment/decrement  Reset Query Select P1 video input = value/next input/previous input                                                    | Default: 0x00 (No transparency)  OSD menu timeout value.  nn = 0x0A - Always on  nn = 0x0B - 0x3C (11~60sec)  Default: 0x0B (11sec)  "nn" =  "0x41,0x31" A0: VGA "0x50, 0x31"D0: DP (Default)                                                                                                    |
| OSD menu timeout  Input main video             |                                                                                                    | value/increment/decrement Reset Query Select menu timeout = value/increment/decrement  Reset Query Select P1 video input = value/next input/previous input Reset                                              | Default: 0x00 (No transparency)  OSD menu timeout value.  nn = 0x0A - Always on  nn = 0x0B - 0x3C (11~60sec)  Default: 0x0B (11sec)  "nn" =  "0x41,0x31" A0: VGA  "0x50, 0x31"D0: DP (Default)  "0x48,0x31" D1: HDMI                                                                                                    |
| OSD menu timeout  Input main video             |                                                                                                    | value/increment/decrement Reset Query Select menu timeout = value/increment/decrement  Reset Query Select P1 video input = value/next input/previous input Reset                                              | Default: 0x00 (No transparency)  OSD menu timeout value.  nn = 0x0A - Always on  nn = 0x0B - 0x3C (11~60sec)  Default: 0x0B (11sec)  "nn" = "0x41,0x31" A0: VGA "0x50, 0x31"D0: DP (Default) "0x48,0x31" D1: HDMI "0x48,0x32" D2: HDMI                                                                                     |
| OSD menu timeout  Input main video             |                                                                                                    | value/increment/decrement Reset Query Select menu timeout = value/increment/decrement  Reset Query Select P1 video input = value/next input/previous input Reset                                              | Default: 0x00 (No transparency)  OSD menu timeout value. nn = 0x0A - Always on nn = 0x0B - 0x3C (11~60sec) Default: 0x0B (11sec)  "nn" = "0x41,0x31" A0: VGA "0x50, 0x31"D0: DP (Default) "0x48,0x31" D1: HDMI "0x48,0x32" D2: HDMI "0x48,0x33" D3: HDMI                                                                   |
| OSD menu timeout  Input main video             |                                                                                                    | value/increment/decrement Reset Query Select menu timeout = value/increment/decrement  Reset Query Select P1 video input = value/next input/previous input Reset                                              | Default: 0x00 (No transparency)  OSD menu timeout value. nn = 0x0A - Always on nn = 0x0B - 0x3C (11~60sec) Default: 0x0B (11sec)  "nn" = "0x41,0x31" A0: VGA "0x50, 0x31"D0: DP (Default) "0x48,0x31" D1: HDMI "0x48,0x32" D2: HDMI "0x48,0x33" D3: HDMI "0x45,0x31" D3: HD-SDI (for custom                                |
| OSD menu timeout  Input main video             |                                                                                                    | value/increment/decrement Reset Query Select menu timeout = value/increment/decrement  Reset Query Select P1 video input = value/next input/previous input Reset                                              | Default: 0x00 (No transparency)  OSD menu timeout value. nn = 0x0A - Always on nn = 0x0B - 0x3C (11~60sec) Default: 0x0B (11sec)  "nn" = "0x41,0x31" A0: VGA "0x50, 0x31"D0: DP (Default) "0x48,0x31" D1: HDMI "0x48,0x32" D2: HDMI "0x48,0x33" D3: HDMI "0x45,0x31" D3: HD-SDI (for custom code only)                     |
| OSD menu timeout  Input main video (P1) select |                                                                                                    | value/increment/decrement Reset Query Select menu timeout = value/increment/decrement  Reset Query Select P1 video input = value/next input/previous input Reset Query                                        | Default: 0x00 (No transparency)  OSD menu timeout value. nn = 0x0A - Always on nn = 0x0B - 0x3C (11~60sec) Default: 0x0B (11sec)  "nn" = "0x41,0x31" A0: VGA "0x50, 0x31"D0: DP (Default) "0x48,0x31" D1: HDMI "0x48,0x32" D2: HDMI "0x48,0x33" D3: HDMI "0x45,0x31" D3: HD-SDI (for custom                                |
| OSD menu timeout  Input main video (P1) select |                                                                                                    | value/increment/decrement Reset Query Select menu timeout = value/increment/decrement  Reset Query Select P1 video input = value/next input/previous input Reset Query  Set auto source seek =                | Default: 0x00 (No transparency)  OSD menu timeout value. nn = 0x0A - Always on nn = 0x0B - 0x3C (11~60sec) Default: 0x0B (11sec)  "nn" = "0x41,0x31" A0: VGA "0x50, 0x31"D0: DP (Default) "0x48,0x31" D1: HDMI "0x48,0x32" D2: HDMI "0x48,0x33" D3: HDMI "0x45,0x31" D3: HD-SDI (for custom code only)                     |
| OSD menu timeout  Input main video (P1) select |                                                                                                    | value/increment/decrement Reset Query Select menu timeout = value/increment/decrement  Reset Query Select P1 video input = value/next input/previous input Reset Query  Set auto source seek = Disable/Enable | Default: 0x00 (No transparency)  OSD menu timeout value. nn = 0x0A - Always on nn = 0x0B - 0x3C (11~60sec) Default: 0x0B (11sec)  "nn" = "0x41,0x31" A0: VGA "0x50, 0x31"D0: DP (Default) "0x48,0x31" D1: HDMI "0x48,0x32" D2: HDMI "0x48,0x33" D3: HDMI "0x45,0x31" D3: HD-SDI (for custom code only) "0x46,0x31" D4: DVI |
| OSD menu timeout  Input main video (P1) select |                                                                                                    | value/increment/decrement Reset Query Select menu timeout = value/increment/decrement  Reset Query Select P1 video input = value/next input/previous input Reset Query  Set auto source seek =                | Default: 0x00 (No transparency)  OSD menu timeout value. nn = 0x0A - Always on nn = 0x0B - 0x3C (11~60sec) Default: 0x0B (11sec)  "nn" = "0x41,0x31" A0: VGA "0x50, 0x31"D0: DP (Default) "0x48,0x31" D1: HDMI "0x48,0x32" D2: HDMI "0x48,0x33" D3: HDMI "0x45,0x31" D3: HD-SDI (for custom code only)                     |

| -                                       | Γ                    |                                      | I a n                                              |
|-----------------------------------------|----------------------|--------------------------------------|----------------------------------------------------|
| Source Layout                           | 0x9a,                | Select video source layout =         | "n":                                               |
|                                         | n                    | Single, PIP , PBP, 4P                | "0"- 1P (Single) (Default)                         |
|                                         | "r"   "R"  <br>"2"   | Reset,                               | "1"- 2P PIP                                        |
|                                         | ···?"                | Query                                | "2"- 2P PBP (Left Right)                           |
|                                         |                      |                                      | "3"- 2P PBP (Top Bottom)                           |
| O A B A B A A A A A A A A A A A A A A A | 0.01                 | O a la a ta O A B A B A A A a a la a | "4"- 4P                                            |
| GAMMA value                             | 0x9d,                | Select GAMMA value =                 | "n":                                               |
| select                                  | n  <br>  "-"   "D"   | Value                                | "5" – 1.8,                                         |
|                                         | "r"   "R"<br>"?"     | Reset                                | "7" – 2.0,                                         |
|                                         | f                    | Query                                | "2" – 2.2, (Default) "A" – 2.4                     |
| Auto power off                          | 0x9f,                | Set auto power save option =         | "n":                                               |
| Auto power on                           | "0"   "1"            | Disable/Enable                       | "0" – Disable auto power off                       |
|                                         | ''r"   "R"           | Reset                                | "1" – Enable auto power off (Default)              |
|                                         | "?"                  | Query                                | 1 - Enable auto power on (Derauit)                 |
| Hot key 1 (plus and                     | 0xa0, "1",           | Set Hot key 1=                       | "n":                                               |
| minus keys)                             | n                    | Value                                | "1" – volume                                       |
| minus koys)                             | "r" "R"              | Reset                                | "2" – brightness                                   |
|                                         | "2"                  | Query                                | "3" – contrast                                     |
|                                         |                      | Quely                                | "4" – color saturation                             |
|                                         |                      |                                      | "5" – input source (P1 source)                     |
|                                         |                      |                                      | "9" – PIP size                                     |
|                                         |                      |                                      | "B" - No hot key function (Default)                |
|                                         |                      |                                      | "D" – PIP Swap                                     |
|                                         |                      |                                      | "E" – Aspect ratio                                 |
|                                         |                      |                                      | "G" – Hue                                          |
|                                         |                      |                                      | "H" – Backlight level                              |
|                                         |                      |                                      | "I" - VGA Auto picture adjust                      |
|                                         |                      |                                      | "L" - Sharpness                                    |
|                                         |                      |                                      | "M" - Display mode (select 1P, 2P PIP,             |
|                                         |                      |                                      | 2P PBP or 4P)                                      |
| Hot key 2 (up and                       | 0xa0, "2",           | Set Hot key 2=                       | "n":                                               |
| down keys)                              | n                    | Value                                | "1" – volume                                       |
|                                         | "r"   "R"            | Reset                                | "2" – brightness                                   |
|                                         | "?"                  | Query                                | "3" – contrast                                     |
|                                         |                      |                                      | "4" – color saturation                             |
|                                         |                      |                                      | "5" – input source (P1 source)                     |
|                                         |                      |                                      | "9" – PIP size                                     |
|                                         |                      |                                      | "B" – No hot key function (Default) "D" – PIP Swap |
|                                         |                      |                                      | "E" – Aspect ratio                                 |
|                                         |                      |                                      | "G" – Hue                                          |
|                                         |                      |                                      | "H" – Backlight level                              |
|                                         |                      |                                      | "I" – VGA Auto picture adjust                      |
|                                         |                      |                                      | "L" - Sharpness                                    |
|                                         |                      |                                      | "M" - Display mode (select 1P, 2P PIP,             |
|                                         |                      |                                      | 2P PBP or 4P)                                      |
| Runtime counter                         | 0xa1,                | Set runtime counter value =          | Runtime = nnnnn.                                   |
|                                         | nnnnn                | nnnnn (* 0.5 hour)                   | Max. input = 0x1fffe (0x1fffe * 0.5 hour           |
|                                         | "r" "R" <sup>'</sup> | Reset to zero                        | = 65535 hours)                                     |
|                                         | "?"່                 | Query                                | Runtime counter counts when backlight              |
|                                         |                      |                                      | is on                                              |
| PIP H position                          | 0xa4,                | Set PIP horizontal position=         | PIP window horizontal position.                    |
|                                         | nn   "+"   "-"       | value/go right/go left               | nn: 0x00(left)~0x64(right)                         |
|                                         | "r"   "R"            | Reset                                | Default: 0x64                                      |
|                                         | "?"                  | Query                                |                                                    |
| PIP V position                          | 0xa5,                | Set PIP vertical position=           | PIP window vertical position.                      |
|                                         | nn   "+"   "-"       | value/go down/go up                  | nn: 0x00(top)~0x64(bottom)                         |
|                                         | "r" "R"              | Reset                                | Default: 0x64                                      |
|                                         | "?"                  | Query                                |                                                    |
| PIP window size                         | 0xa6,                | Select PIP window size =             | nn:                                                |
|                                         |                      |                                      | 1000/ 11 () 000/ 11 ()                             |
| select                                  | nn                   | PIP window size value<br>Reset       | 0x00(smallest)~0x0A (largest) Default: 0x0A        |

|                                      | "?"                                     | Query                                                                                                 |                                                                                                    |
|--------------------------------------|-----------------------------------------|----------------------------------------------------------------------------------------------------|----------------------------------------------------------------------------------------------------|
| PIP /P2 source<br>select             | oxa7,<br>nn  <br>"r"   "R"  <br>"?"     | Select PIP or P2 video source =<br>Video source value<br>Reset<br>Query                               | P2 is: 2P PBP left right: right window 2P PBP top bottom: bottom window 4P: lower left window                                                                                                    |
|                                      |                                         |                                                                                                    | "nn" = "0x41,0x31" A0: VGA "0x50,0x31" D0: DP "0x48,0x31" D1: HDMI (Default) "0x48,0x32" D2: HDMI "0x48,0x33" D3: HDMI "0x45,0x31" D3: HD-SDI (for custom code only) "0x46,0x31" D4: DVI                                                      |
| D0                                   | 07 %-"                                  | Colort DO video course                                                                                | Please note that PIP or PBP mode should be enabled first before select video source.                                                                                                    |
| P3 source select                     | 0xa7, "c"<br>nn  <br>"r"   "R"          | Select P3 video source =<br>Video source value<br>Reset                                               | P3 is upper right window in 4P mode "nn" =                                                                                                    |
|                                      | "?" <sup>'</sup>                        | Query                                                                                                 | "0x41,0x31" A0: VGA "0x50,0x31" D0: DP "0x48,0x31" D1: HDMI "0x48,0x32" D2: HDMI (Default) "0x48,0x33" D3: HDMI "0x45,0x31" D3: HD-SDI (for custom code only) "0x46,0x31" D4: DVI                                                             |
|                                      |                                         |                                                                                                    | Please note that 4P PBP mode should be enabled first before select video source.                                                                                                    |
| P4 source select                     | 0xa7, "d"<br>nn  <br>"r"   "R"  <br>"?" | Select P4 video source =<br>Video source value<br>Reset<br>Query                                      | P4 is lower right window in 4P mode  "nn" =  "0x41,0x31" A0: VGA  "0x50,0x31" D0: DP  "0x48,0x31" D1: HDMI  "0x48,0x32" D2: HDMI  "0x48,0x33" D3: HDMI (Default)  "0x45,0x31" D3: HD-SDI (Default, for custom code only)  "0x46,0x31" D4: DVI |
|                                      |                                         |                                                                                                    | Please note that 4P PBP mode should be enabled first before select video source.                                                                                                    |
| Colour temperature select            | 0xb3,<br>n  <br>"r"   "R"  <br>"?"      | Select colour temperature = value Reset Query                                                         | "n" = "2" - 6500K. (Default) "4" - User "5" - 9300K "6" - 7500K "7" - 5800K "8" - sRGB "9" - 3200K "A" - 2600K (custom code)                                                                                                    |
| Red level of User colour temperature | 0xb4,<br>nn   "+"   "-"  <br>"r"   "R"  | Set the level of the red channel<br>for the user colour temp. =<br>value/increment/decrement<br>Reset | nn: 0x00~ 0xff (0~255)  Default: 0x80                                                                                                    |

|                                                                        | "O"                                                                                                    | 0                                                                                                    |                                                                                                    |
|------------------------------------------------------------------------|----------------------------------------------------------------------------------------------------|----------------------------------------------------------------------------------------------------|----------------------------------------------------------------------------------------------------|
|                                                                        | "?"                                                                                                    | Query                                                                                                    |                                                                                                    |
|                                                                        | "m"                                                                                                    | Maximum query                                                                                                    |                                                                                                    |
|                                                                        | "n"                                                                                                    | Minimum query                                                                                                    |                                                                                                    |
| 0                                                                      |                                                                                                    |                                                                                                    | 0 00 0 (( (0 055)                                                                                                    |
| Green level of User                                                    | 0xb5,                                                                                                    | Set the level of the green                                                                                                    | nn: 0x00~ 0xff (0~255)                                                                                                    |
| colour temperature                                                     |                                                                                                    | channel for the user colour temp.                                                                                                    |                                                                                                    |
| ·                                                                      | nn   "+"   "-"                                                                                                    | <b> </b>                                                                                                    |                                                                                                    |
|                                                                        | ""   -                                                                                                    |                                                                                                    | D ( 1: 0 00                                                                                                    |
|                                                                        | "r"   "R"                                                                                                    | value/increment/decrement                                                                                                    | Default: 0x80                                                                                                    |
|                                                                        | "?"                                                                                                    | Reset                                                                                                    |                                                                                                    |
|                                                                        | "m"                                                                                                    | 110001                                                                                                    |                                                                                                    |
|                                                                        |                                                                                                    | Query                                                                                                    |                                                                                                    |
|                                                                        | l "n"                                                                                                    | Maximum query                                                                                                    |                                                                                                    |
|                                                                        |                                                                                                    | Minimum query                                                                                                    |                                                                                                    |
|                                                                        | <del>  </del>                                                                                                    |                                                                                                    |                                                                                                    |
| Blue level of User                                                     | 0xb6,                                                                                                    | Set the level of the blue channel                                                                                                    | nn: 0x00~ 0xff (0~255)                                                                                                    |
| colour temperature                                                     |                                                                                                    | for the user colour temp. =                                                                                                    |                                                                                                    |
| colour temperature                                                     |                                                                                                    |                                                                                                    |                                                                                                    |
|                                                                        | nn   "+"   "-"                                                                                                    | value/increment/decrement                                                                                                    |                                                                                                    |
|                                                                        | "r"   "R"                                                                                                    | Reset                                                                                                    | Default: 0x80                                                                                                    |
|                                                                        | "?"                                                                                                    | Query                                                                                                    |                                                                                                    |
|                                                                        | •                                                                                                    |                                                                                                    |                                                                                                    |
|                                                                        | "m"                                                                                                    | Maximum query                                                                                                    |                                                                                                    |
|                                                                        | l "n"                                                                                                    | Minimum query                                                                                                    |                                                                                                    |
| Video horizontal                                                       | 0xb7                                                                                                    |                                                                                                    |                                                                                                    |
|                                                                        | UXD7                                                                                                    | Horizontal resolution (in pixels) in                                                                                                    |                                                                                                    |
| resolution enquiry                                                     |                                                                                                    | 3 to 4 digit hex number                                                                                                    |                                                                                                    |
| Video vertical                                                         | 0xb8                                                                                                    | Vertical resolution (in lines) in 3                                                                                                    |                                                                                                    |
|                                                                        | UNDO                                                                                                    |                                                                                                    |                                                                                                    |
| resolution enquiry                                                     | <u> </u>                                                                                                    | digit hex number                                                                                                    |                                                                                                    |
| Video horizontal                                                       | 0xb9                                                                                                    | Horizontal sync frequency (in                                                                                                    |                                                                                                    |
|                                                                        |                                                                                                    |                                                                                                    |                                                                                                    |
| sync frequency                                                         |                                                                                                    | units of 100Hz) in 3 digit hex                                                                                                    |                                                                                                    |
|                                                                        |                                                                                                    | number                                                                                                    |                                                                                                    |
| Video vertical sync                                                    | 0xba                                                                                                    | Vertical sync frequency (in units                                                                                                    | "nnnc" = vertical frequency                                                                                                    |
|                                                                        | UXDA                                                                                                    |                                                                                                    |                                                                                                    |
| frequency                                                              |                                                                                                    | of Hz) in 3 digit hex number and                                                                                                    | nnn = 3 digit hex                                                                                                    |
|                                                                        |                                                                                                    | 1 char                                                                                                    | c= "i" (interlace) or "p" (progressive)                                                                                                    |
| 000 -1-1                                                               | 0.11                                                                                                    |                                                                                                    | "0" COD ( Latt                                                                                                    |
| OSD status enquiry                                                     | 0xbb                                                                                                    | Status of OSD                                                                                                    | "0" – OSD turned off                                                                                                    |
|                                                                        |                                                                                                    |                                                                                                    | "1" – OSD turned on                                                                                                    |
| Dianlayyidaa                                                           | Ovho                                                                                                    |                                                                                                    | "0" – disabled.                                                                                                    |
| Display video                                                          | 0xbc,                                                                                                    | _                                                                                                    |                                                                                                    |
| information box                                                        | "?"                                                                                                    | Query                                                                                                    | "1" – enabled. (Default)                                                                                                    |
|                                                                        | "0" i                                                                                                    | No video info box shown                                                                                                    | ,                                                                                                    |
|                                                                        | "1"                                                                                                    |                                                                                                    |                                                                                                    |
|                                                                        | l I                                                                                                    | After switching to a new video                                                                                                    |                                                                                                    |
|                                                                        |                                                                                                    | source, the video info box is                                                                                                    |                                                                                                    |
|                                                                        |                                                                                                    | displayed for 5 seconds.                                                                                                    |                                                                                                    |
|                                                                        | <u> </u>                                                                                                    |                                                                                                    | <b>"-"</b>                                                                                                    |
| OSD turn off                                                           | 0xbd                                                                                                    | Turn off the OSD.                                                                                                    | "0" – fail.                                                                                                    |
|                                                                        |                                                                                                    |                                                                                                    | "1" - successful.                                                                                                    |
| Dealdight sector                                                       | 0xe0,                                                                                                    | Set Backlight level =                                                                                                    | nn = 0x00~ 0x64 (0~100%)                                                                                                    |
| Backlight control                                                      | UXEU                                                                                                    |                                                                                                    |                                                                                                    |
|                                                                        | onco,                                                                                                    |                                                                                                    | $1111 = 0000 \sim 00004 (0 \sim 100\%)$                                                                                                    |
|                                                                        | nn   "+"   "-"                                                                                                    | value/increment/decrement                                                                                                    | 1111 = 0x00~ 0x04 (0~100%)                                                                                                    |
|                                                                        | nn   "+"   "-"                                                                                                    | value/increment/decrement                                                                                                    | ,                                                                                                    |
|                                                                        | nn   <sup>"</sup> +"   "-"  <br>"R"   "r"                                                                                                  | value/increment/decrement<br>Reset                                                                                                    | Default: $0x64 (100\%)$                                                                                                    |
|                                                                        | nn   "+"   "-"                                                                                                    | value/increment/decrement                                                                                                    | Default: 0x64 (100%)                                                                                                    |
| Backlight On/Off                                                       | nn   "+"   "-"  <br>"R"   "r"  <br>"?"                                                                                                    | value/increment/decrement<br>Reset                                                                                                    | Default: 0x64 (100%)                                                                                                    |
| Backlight On/Off                                                       | nn   "+"   "-"  <br>"R"   "r"  <br>"?"<br>0xe1,                                                                                            | value/increment/decrement<br>Reset<br>Query                                                                                                    | Default: 0x64 (100%)  "0" – Backlight Off                                                                                                    |
| Backlight On/Off                                                       | nn   "+"   "-"  <br>"R"   "r"  <br>"?"<br>0xe1,<br>"0"   "1"                                                                               | value/increment/decrement Reset Query  Backlight Off / Backlight On                                                                                                    | Default: 0x64 (100%)                                                                                                    |
| Backlight On/Off                                                       | nn   "+"   "-"  <br>"R"   "r"  <br>"?"<br>0xe1,<br>"0"   "1"                                                                               | value/increment/decrement<br>Reset<br>Query                                                                                                    | Default: 0x64 (100%)  "0" – Backlight Off                                                                                                    |
| Backlight On/Off                                                       | nn   "+"   "-"   "R"   "r"   "?"  0xe1, "0"   "1"   "R"   "r"                                                                              | value/increment/decrement Reset Query  Backlight Off / Backlight On Reset                                                                                                    | Default: 0x64 (100%)  "0" – Backlight Off                                                                                                    |
| Backlight On/Off                                                       | nn   "+"   "-"  <br>"R"   "r"  <br>"?"<br>0xe1,<br>"0"   "1"                                                                               | value/increment/decrement Reset Query  Backlight Off / Backlight On                                                                                                    | Default: 0x64 (100%)  "0" – Backlight Off                                                                                                    |
| Backlight On/Off                                                       | nn   "+"   "-"   "R"   "r"   "?"  0xe1, "0"   "1"   "R"   "r"                                                                              | value/increment/decrement Reset Query  Backlight Off / Backlight On Reset                                                                                                    | Default: 0x64 (100%)  "0" – Backlight Off                                                                                                    |
|                                                                        | nn   "+"   "-"  <br>"R"   "r"  <br>"?"<br>0xe1,<br>"0"   "1"  <br>"R"   "r"<br>"?"                                                         | value/increment/decrement Reset Query  Backlight Off / Backlight On Reset Query                                                                                                    | Default: 0x64 (100%)  "0" – Backlight Off "1" – Backlight On. (Default)                                                                                                    |
| Swap PIP / 2P                                                          | nn   "+"   "-"   "R"   "r"   "?"  0xe1, "0"   "1"   "R"   "r"                                                                              | value/increment/decrement Reset Query  Backlight Off / Backlight On Reset Query  Swap Main and PIP Source (PIP                                                                                                    | Default: 0x64 (100%)  "0" – Backlight Off "1" – Backlight On. (Default)  "0" – fail.                                                                                                    |
|                                                                        | nn   "+"   "-"  <br>"R"   "r"  <br>"?"<br>0xe1,<br>"0"   "1"  <br>"R"   "r"<br>"?"                                                         | value/increment/decrement Reset Query  Backlight Off / Backlight On Reset Query  Swap Main and PIP Source (PIP mode), left & right source (PBP)                                                                                                    | Default: 0x64 (100%)  "0" – Backlight Off "1" – Backlight On. (Default)                                                                                                    |
| Swap PIP / 2P                                                          | nn   "+"   "-"  <br>"R"   "r"  <br>"?"<br>0xe1,<br>"0"   "1"  <br>"R"   "r"<br>"?"                                                         | value/increment/decrement Reset Query  Backlight Off / Backlight On Reset Query  Swap Main and PIP Source (PIP mode), left & right source (PBP)                                                                                                    | Default: 0x64 (100%)  "0" – Backlight Off "1" – Backlight On. (Default)  "0" – fail.                                                                                                    |
| Swap PIP / 2P<br>PBP video source                                      | nn   "+"   "-"   "R"   "r"   "?"  Oxe1, "0"   "1"   "R"   "r" "?"  Oxe3                                                                    | value/increment/decrement Reset Query  Backlight Off / Backlight On Reset Query  Swap Main and PIP Source (PIP mode), left & right source (PBP LR) or Top & Bottom (PBP TB)                                                                                                    | Default: 0x64 (100%)  "0" – Backlight Off "1" – Backlight On. (Default)  "0" – fail. "1" – successful.                                                                                                    |
| Swap PIP / 2P                                                          | nn   "+"   "-"   "R"   "r"   "?"  Oxe1, "0"   "1"   "R"   "r" "?"  Oxe3                                                                    | value/increment/decrement Reset Query  Backlight Off / Backlight On Reset Query  Swap Main and PIP Source (PIP mode), left & right source (PBP LR) or Top & Bottom (PBP TB) Set backlight control method:                                                                                              | Default: 0x64 (100%)  "0" – Backlight Off "1" – Backlight On. (Default)  "0" – fail. "1" – successful.  "0" – PWM (Default)                                                                                                    |
| Swap PIP / 2P<br>PBP video source                                      | nn   "+"   "-"   "R"   "r"   "?"  Oxe1, "0"   "1"   "R"   "r" "?"  Oxe3                                                                    | value/increment/decrement Reset Query  Backlight Off / Backlight On Reset Query  Swap Main and PIP Source (PIP mode), left & right source (PBP LR) or Top & Bottom (PBP TB)                                                                                                    | Default: 0x64 (100%)  "0" – Backlight Off "1" – Backlight On. (Default)  "0" – fail. "1" – successful.                                                                                                    |
| Swap PIP / 2P<br>PBP video source                                      | nn   "+"   "-"   "R"   "r"   "?"  Oxe1, "0"   "1"   "R"   "r" "?"  Oxe3  Oxe5 "0"   "1"                                                    | value/increment/decrement Reset Query  Backlight Off / Backlight On Reset Query  Swap Main and PIP Source (PIP mode), left & right source (PBP LR) or Top & Bottom (PBP TB)  Set backlight control method: PWM / DA                                                                                    | Default: 0x64 (100%)  "0" – Backlight Off "1" – Backlight On. (Default)  "0" – fail. "1" – successful.  "0" – PWM (Default)                                                                                                    |
| Swap PIP / 2P<br>PBP video source                                      | nn   "+"   "-"   "R"   "r"   "?"  Oxe1, "0"   "1"   "R"   "r" "?"  Oxe3  Oxe5 "0"   "1"   "R"   "r"                                        | value/increment/decrement Reset Query  Backlight Off / Backlight On Reset Query  Swap Main and PIP Source (PIP mode), left & right source (PBP LR) or Top & Bottom (PBP TB)  Set backlight control method: PWM / DA Reset                                                                              | Default: 0x64 (100%)  "0" – Backlight Off "1" – Backlight On. (Default)  "0" – fail. "1" – successful.  "0" – PWM (Default)                                                                                                    |
| Swap PIP / 2P<br>PBP video source<br>Backlight DA/PWM                  | nn   "+"   "-"   "R"   "r"   "?"  Oxe1, "0"   "1"   "R"   "r" "?"  Oxe3  Oxe5 "0"   "1"                                                    | value/increment/decrement Reset Query  Backlight Off / Backlight On Reset Query  Swap Main and PIP Source (PIP mode), left & right source (PBP LR) or Top & Bottom (PBP TB)  Set backlight control method: PWM / DA Reset Query                                                                        | Default: 0x64 (100%)  "0" – Backlight Off "1" – Backlight On. (Default)  "0" – fail. "1" – successful.  "0" – PWM (Default)                                                                                                    |
| Swap PIP / 2P<br>PBP video source<br>Backlight DA/PWM                  | nn   "+"   "-"   "R"   "r"   "?"  0xe1, "0"   "1"   "R"   "r" "?"  0xe3  0xe5 "0"   "1"   "R"   "r" "?"                                    | value/increment/decrement Reset Query  Backlight Off / Backlight On Reset Query  Swap Main and PIP Source (PIP mode), left & right source (PBP LR) or Top & Bottom (PBP TB)  Set backlight control method: PWM / DA Reset Query                                                                        | Default: 0x64 (100%)  "0" – Backlight Off "1" – Backlight On. (Default)  "0" – fail. "1" – successful.  "0" – PWM (Default)                                                                                                    |
| Swap PIP / 2P<br>PBP video source<br>Backlight DA/PWM<br>Backlight PWM | nn   "+"   "-"   "R"   "r"   "?"  0xe1, "0"   "1"   "R"   "r" "?"  0xe3  0xe5 "0"   "1"   "R"   "r" "?"  0xe6,                             | value/increment/decrement Reset Query  Backlight Off / Backlight On Reset Query  Swap Main and PIP Source (PIP mode), left & right source (PBP LR) or Top & Bottom (PBP TB)  Set backlight control method: PWM / DA Reset Query  Set backlight PWM frequency =                                         | Default: 0x64 (100%)  "0" – Backlight Off "1" – Backlight On. (Default)  "0" – fail. "1" – successful.  "0" – PWM (Default) "1" – D/A                                                                                              |
| Swap PIP / 2P<br>PBP video source<br>Backlight DA/PWM                  | nn   "+"   "-"   "R"   "r"   "?"  0xe1, "0"   "1"   "R"   "r" "?"  0xe3  0xe5 "0"   "1"   "R"   "r" "?"  0xe6, nnn   "+"   "-"             | value/increment/decrement Reset Query  Backlight Off / Backlight On Reset Query  Swap Main and PIP Source (PIP mode), left & right source (PBP LR) or Top & Bottom (PBP TB)  Set backlight control method: PWM / DA Reset Query  Set backlight PWM frequency = value/increase 20Hz/decrease            | Default: 0x64 (100%)  "0" – Backlight Off "1" – Backlight On. (Default)  "0" – fail. "1" – successful.  "0" – PWM (Default) "1" – D/A                                                                                              |
| Swap PIP / 2P<br>PBP video source<br>Backlight DA/PWM<br>Backlight PWM | nn   "+"   "-"   "R"   "r"   "?"  0xe1, "0"   "1"   "R"   "r" "?"  0xe3  0xe5 "0"   "1"   "R"   "r" "?"  0xe6, nnn   "+"   "-"             | value/increment/decrement Reset Query  Backlight Off / Backlight On Reset Query  Swap Main and PIP Source (PIP mode), left & right source (PBP LR) or Top & Bottom (PBP TB)  Set backlight control method: PWM / DA Reset Query  Set backlight PWM frequency =                                         | Default: 0x64 (100%)  "0" – Backlight Off "1" – Backlight On. (Default)  "0" – fail. "1" – successful.  "0" – PWM (Default) "1" – D/A                                                                                              |
| Swap PIP / 2P<br>PBP video source<br>Backlight DA/PWM<br>Backlight PWM | nn   "+"   "-"   "R"   "r"   "?"  0xe1, "0"   "1"   "R"   "r" "?"  0xe3  0xe5 "0"   "1"   "R"   "r" "?"  0xe6, nnn   "+"   "-"   "R"   "r" | value/increment/decrement Reset Query  Backlight Off / Backlight On Reset Query  Swap Main and PIP Source (PIP mode), left & right source (PBP LR) or Top & Bottom (PBP TB)  Set backlight control method: PWM / DA Reset Query  Set backlight PWM frequency = value/increase 20Hz/decrease 20Hz       | Default: 0x64 (100%)  "0" – Backlight Off "1" – Backlight On. (Default)  "0" – fail. "1" – successful.  "0" – PWM (Default) "1" – D/A  Value 100Hz: "0","6","4"                                                                    |
| Swap PIP / 2P<br>PBP video source<br>Backlight DA/PWM<br>Backlight PWM | nn   "+"   "-"   "R"   "r"   "?"  0xe1, "0"   "1"   "R"   "r" "?"  0xe3  0xe5 "0"   "1"   "R"   "r" "?"  0xe6, nnn   "+"   "-"             | value/increment/decrement Reset Query  Backlight Off / Backlight On Reset Query  Swap Main and PIP Source (PIP mode), left & right source (PBP LR) or Top & Bottom (PBP TB)  Set backlight control method: PWM / DA Reset Query  Set backlight PWM frequency = value/increase 20Hz/decrease 20Hz Reset | Default: 0x64 (100%)  "0" – Backlight Off "1" – Backlight On. (Default)  "0" – fail. "1" – successful.  "0" – PWM (Default) "1" – D/A  Value 100Hz: "0", "6", "4" 120Hz: "0", "7", "8"                                             |
| Swap PIP / 2P<br>PBP video source<br>Backlight DA/PWM<br>Backlight PWM | nn   "+"   "-"   "R"   "r"   "?"  0xe1, "0"   "1"   "R"   "r" "?"  0xe3  0xe5 "0"   "1"   "R"   "r" "?"  0xe6, nnn   "+"   "-"   "R"   "r" | value/increment/decrement Reset Query  Backlight Off / Backlight On Reset Query  Swap Main and PIP Source (PIP mode), left & right source (PBP LR) or Top & Bottom (PBP TB)  Set backlight control method: PWM / DA Reset Query  Set backlight PWM frequency = value/increase 20Hz/decrease 20Hz       | Default: 0x64 (100%)  "0" – Backlight Off "1" – Backlight On. (Default)  "0" – fail. "1" – successful.  "0" – PWM (Default) "1" – D/A  Value 100Hz: "0","6","4" 120Hz: "0","7","8" 140Hz: "0","8","C"                              |
| Swap PIP / 2P<br>PBP video source<br>Backlight DA/PWM<br>Backlight PWM | nn   "+"   "-"   "R"   "r"   "?"  0xe1, "0"   "1"   "R"   "r" "?"  0xe3  0xe5 "0"   "1"   "R"   "r" "?"  0xe6, nnn   "+"   "-"   "R"   "r" | value/increment/decrement Reset Query  Backlight Off / Backlight On Reset Query  Swap Main and PIP Source (PIP mode), left & right source (PBP LR) or Top & Bottom (PBP TB)  Set backlight control method: PWM / DA Reset Query  Set backlight PWM frequency = value/increase 20Hz/decrease 20Hz Reset | Default: 0x64 (100%)  "0" – Backlight Off "1" – Backlight On. (Default)  "0" – fail. "1" – successful.  "0" – PWM (Default) "1" – D/A  Value 100Hz: "0","6","4" 120Hz: "0","7","8" 140Hz: "0","8","C"                              |
| Swap PIP / 2P<br>PBP video source<br>Backlight DA/PWM<br>Backlight PWM | nn   "+"   "-"   "R"   "r"   "?"  0xe1, "0"   "1"   "R"   "r" "?"  0xe3  0xe5 "0"   "1"   "R"   "r" "?"  0xe6, nnn   "+"   "-"   "R"   "r" | value/increment/decrement Reset Query  Backlight Off / Backlight On Reset Query  Swap Main and PIP Source (PIP mode), left & right source (PBP LR) or Top & Bottom (PBP TB)  Set backlight control method: PWM / DA Reset Query  Set backlight PWM frequency = value/increase 20Hz/decrease 20Hz Reset | Default: 0x64 (100%)  "0" – Backlight Off "1" – Backlight On. (Default)  "0" – fail. "1" – successful.  "0" – PWM (Default) "1" – D/A  Value 100Hz: "0","6","4" 120Hz: "0","7","8" 140Hz: "0","8","C" 160Hz: "0","A","0" (Default) |
| Swap PIP / 2P<br>PBP video source<br>Backlight DA/PWM<br>Backlight PWM | nn   "+"   "-"   "R"   "r"   "?"  0xe1, "0"   "1"   "R"   "r" "?"  0xe3  0xe5 "0"   "1"   "R"   "r" "?"  0xe6, nnn   "+"   "-"   "R"   "r" | value/increment/decrement Reset Query  Backlight Off / Backlight On Reset Query  Swap Main and PIP Source (PIP mode), left & right source (PBP LR) or Top & Bottom (PBP TB)  Set backlight control method: PWM / DA Reset Query  Set backlight PWM frequency = value/increase 20Hz/decrease 20Hz Reset | Default: 0x64 (100%)  "0" – Backlight Off "1" – Backlight On. (Default)  "0" – fail. "1" – successful.  "0" – PWM (Default) "1" – D/A  Value 100Hz: "0","6","4" 120Hz: "0","7","8" 140Hz: "0","8","C"                              |

|                     |                       |                                 | 220Hz: "0","D","C"                           |
|---------------------|-----------------------|---------------------------------|----------------------------------------------|
|                     |                       |                                 | 240Hz: "0","F","0"                           |
|                     |                       |                                 | 260Hz: "1","0","4"                           |
|                     |                       |                                 | 280Hz : "1","1","8"                          |
|                     |                       |                                 | 300Hz: "1", "2", "C"                         |
|                     |                       |                                 |                                              |
|                     |                       |                                 | 320Hz: "1","4","0"                           |
|                     |                       |                                 | 340Hz: "1","5","4"                           |
|                     |                       |                                 | 360Hz: "1","6","8"                           |
|                     |                       |                                 | 380Hz: "1","7","C"                           |
|                     |                       |                                 | 400Hz: "1","9","0"                           |
|                     |                       |                                 | 420Hz : "1","A","4"                          |
|                     |                       |                                 | 440Hz: "1","B","8"                           |
| Backlight Invert    | 0xe7                  | Set invert backlight level :    | "0" - Off (Default)                          |
| Backing It III VOIT | "0"   "1"             | Off / On                        | "1" – On                                     |
|                     | "R"   "r"             | 0117 011                        | 1 -011                                       |
|                     | K   I<br>  "?"        | D (                             |                                              |
|                     | ?                     | Reset                           |                                              |
|                     |                       | Query                           |                                              |
| PIP window          | 0xed,                 | Select PIP transparency level = | nn:                                          |
| transparency Level  | nn   "+"   "-"        | value/increase/decrease         | 0x00~0x0A (no ~ total transparency)          |
|                     | "R" "r"               | Reset                           | Default: 0x00                                |
|                     | "?"                   | Query                           |                                              |
| Minimum backlight   | 0xee, "0x5C"          | Set minimum backlight level=    | Minimum Backlight value.                     |
| level               | nn   "+"   "-"        | value/increment/decrement       | nn: 0x00 ~ 0x32 (0~50%)                      |
| levei               |                       | Reset                           | Default: 5%                                  |
|                     | "R"   "r"  <br>"?"    |                                 | Derault. 5%                                  |
|                     |                       | Query                           |                                              |
|                     |                       |                                 |                                              |
| OSD switch mount    | "0xee", "0x62"        |                                 | "0"- Unlock (Default)                        |
| Lock                | "0"  "1"              | Unlock / Lock                   | "1"- Lock, no response to OSD switch         |
|                     | "?"                   | Query                           | mount keys                                   |
| Default Power       | "0xee", "0x6B",       | Default power state after       |                                              |
| Boladit 1 ollo.     | "0x50"                | supplying power to controller   |                                              |
|                     | "0"I                  | Off                             | "0" - default power off                      |
|                     | "1"I                  |                                 |                                              |
|                     | 1  <br>"?"            | On                              | "1" - default power on                       |
|                     | -7                    | Query                           |                                              |
|                     |                       |                                 |                                              |
|                     |                       |                                 |                                              |
| Color Effect        | "0xee", "0x71",       | Select Color Effect             |                                              |
|                     | "0x30"                |                                 | "0" = Standard (Default)                     |
|                     | "0" "1" "2" "3" "4"   | Value                           | "1" = Game                                   |
|                     | "5"                   |                                 | "2" = Movie                                  |
|                     | "?"                   | Query                           | "3" = Photo                                  |
|                     | "r" "R"               | Reset                           | "4" = Vivid                                  |
|                     | IIK                   | Reset                           |                                              |
|                     |                       |                                 | "5" = User                                   |
|                     |                       |                                 | 11011                                        |
| Vby1 pin setting    | "0xee", "0x73",       | Set Vby1 pin state              | "0" = set to low (Default)                   |
|                     | 0x30 0x31  0x39,      | Pin no.: 0x30=pin15,            | "1" = set to high                            |
|                     |                       | 0x31=pin16,, 0x39=pin24         |                                              |
|                     | "0"   "1"             | Pin logic level                 |                                              |
|                     | '                     |                                 |                                              |
| Panel timing        | "0xee", "0x74",       | Panel timing setting            | Set panel timing to SRAM of HX-4096.         |
| setting             | JACC , UAIT ,         | . and anning soung              | If cmd $2^{nd}$ parameter is $n = 0x3F$ , it |
| Jeung               |                       |                                 |                                              |
|                     |                       |                                 | dumps the values of SRAM                     |
|                     |                       |                                 | Please note "n" is BCD decimal value         |
|                     |                       |                                 | in ASCII. e.g. 610 is set as 0x36 0x31       |
|                     | 0x30, nnn             | 0x30= typical frame rate        | 0x30                                         |
|                     | 0x31, nnn             | 0x31= max frame rate            |                                              |
|                     | 0x32, nnn             | 0x32= min frame rate            |                                              |
|                     | 0x33, n               | 0x33= panel style               |                                              |
|                     | 0x34, n               | 0x34= eDP phy rate              | 1=Lvds, 3=Vx1, 4=eDP1.1, 5=eDP1.2            |
|                     | 0x34, 11  <br>0x35, n | 0x35=LVDS/Vx1 output ports      | 1=Lvds, 3=vx1, 4=eDF1.1, 3=eDF1.2            |
|                     |                       |                                 | · ·                                          |
|                     | 0x36, nnnn            | 0x36=Hsync back porch           | 0=1ports,1=2ports,2=4ports,3=8ports          |
|                     | 0x37, nnnn            | 0x37=Display horizontal width   |                                              |
|                     | 0x38, nnnn            | 0x38=Vertical total typical     |                                              |

|                                                                                       | 0x39, nnnn   0x3A, nnnn   0x3B, nnnn   0x3C, nnnn   0x3C, nnnn   0x3E, nnnn   0x3F, nnnn   0x40, nn   0x41, nn   0x42, nnn   0x43, nnn   0x44, nnn   0x46, nnnn   0x47, nnnn   0x48, nnnn   0x49, nnnn   0x4A, nnnn   0x4B  0x4C | 0x39=Vertical total max 0x3A=Vertical total min 0x3B=Vsync back porch 0x3C=Display vertical height 0x3D=Horizontal total typical 0x3E=Horizontal total max 0x3F=Horizontal total min 0x40=Hsync width 0x41=Vsync height 0x42 = Pixel clock typical 0x43 = Pixel clock max 0x44 = Pixel clock min 0x45 = Panel power on time T1 0x46 = Panel power on time T2 0x47 = Panel power off time T3 0x48 = Panel power off time T4 0x49= Panel power off time T5 0x4A = Panel power off time T6 Read all panel timing checksum  Read all panel timing parameter  Write all panel timing parameters from SRAM into EEPROM | in MHz in MHz in MHz in Ms in ms in ms in ms in ms in ms in ms in ms checksum, which is found by adding values of parameter 0x30 to 0x4A  Read all parameters from SRAM and dump each timing starting with 0xEE 0x74 0xYY nnnn to facilitate saving dump data to file for send back to HX- 4096 later  "1": Success "0": Fail |
|---------------------------------------------------------------------------------------|----------------------------------------------------------------------------------------------------|----------------------------------------------------------------------------------------------------|----------------------------------------------------------------------------------------------------|
| User EDID  EDID Block map for blocks 0 – 128                                          | "Oxee", "0x76",<br>"nn",<br>"S"  "s"<br>"n,n+1(256<br>BYTE) "                                                                                                    | Command Select Port  Send 128 BYTE EDID in ASCII Code Format (256BYTE)                                                                                                    | "nn" = "0x41,0x31" A0: VGA "0x50, 0x31"D0: DP "0x48,0x31" D1: HDMI "0x48,0x32" D2: HDMI "0x48,0x33" D3: HDMI "0x45,0x31" D3: HD-SDI (custom code) "0x46,0x31" D4: DVI  return "1" Success return "0" Fail                                                                                                    |
| EDID Block map<br>for blocks 129 –<br>254 if<br>more than 128<br>blocks used<br>Reset | "E"  "e"<br>"n,n+1(256<br>BYTE) "<br>"R"   "r"                                                                                                    | Send 128 BYTE EDID in<br>ASCII Code Format (256BYTE)  Reset to use pre-defined EDID<br>instead of user EDID of selected<br>port                                                                                                    | return "1" Success return "0" Fail  return "1" Success return "0" Fail                                                                                                    |
|                                                                                       |                                                                                                    |                                                                                                    |                                                                                                    |

# 3. Other control

| Function                 | Command            | Description                                        | Acknowledge (if enabled)                                        |
|--------------------------|--------------------|----------------------------------------------------|-----------------------------------------------------------------|
| Select RS-232            | 0xc1, "0"   "1"    | Disable/enable command "0" – acknowledge disabled. |                                                                 |
| acknowledge              |                    | acknowledge.                                       | "1" – acknowledge enabled. (Default)                            |
| VGA auto adjust          | 0xc3               | Start VGA auto adjust                              | "0" – fail.<br>"1" – successful.                                |
| Command                  | 0xc4, nn / nnnn    | Check whether a command is                         | "0" – not available.                                            |
| availability             | ,                  | available.                                         | "1" – available.                                                |
|                          |                    |                                                    | e.g "0x81" command send                                         |
|                          |                    |                                                    | "0xc4 0x38 0x31"                                                |
|                          |                    |                                                    | feedback                                                        |
|                          |                    |                                                    | "0xc4 0x38 0x31 0x31"                                           |
|                          |                    |                                                    | e.g "0xee 0x5c" command                                         |
|                          |                    |                                                    | send<br>"0xc4 0x45 0x45 0x35 0x43"                              |
|                          |                    |                                                    | feedback                                                        |
|                          |                    |                                                    | "0xc4 0x45 0x45 0x35 0x43 0x31"                                 |
| VGA auto color           | 0xc5               | Start VGA auto-calibration of                      | "0" – fail.                                                     |
| gain                     | 00                 | gain of the RGB amplifier.                         | "1" – successful.                                               |
| Power On/Off             | 0xc8,<br>"0"   "1" | Soft power on/off off/on                           | "0" – soft power off.                                           |
|                          | U   I  <br> "?"    | query                                              | "1" – soft power on.                                            |
| Query video input        | 0xc9               | Query the status of the                            | Input status nn nn:                                             |
| status                   |                    | displaying video windows source                    | "0","0": no video source / disabled                             |
|                          |                    |                                                    | "A","1" A0: VGA                                                 |
|                          |                    |                                                    | "F","1" D4: DVI                                                 |
|                          |                    |                                                    | "H,"1" D1: HDMI                                                 |
|                          |                    |                                                    | "H,"2" D2: HDMI<br>"H,"3" D3: HDMI                              |
|                          |                    |                                                    | "E,"1" D3: HD-SDI (for custom code)                             |
|                          |                    |                                                    | "P,"1" D0: DP                                                   |
|                          |                    |                                                    | Feedback 4 video windows status in form of:                     |
|                          |                    |                                                    | nn nn, nn nn, nn nn, nn nn (P1, P2, P3, P4)                     |
| Query BIOS               | 0xcb, "0"          | Read BIOS version                                  | BIOS version "VV.YY.ZZ"                                         |
| version                  |                    |                                                    | VV = Vx or Ex, (x is version digit)                             |
|                          |                    |                                                    | V = Release version                                             |
|                          |                    |                                                    | E = Engineering Sample                                          |
|                          |                    |                                                    | YY= Version Number                                              |
|                          |                    |                                                    | ZZ= Customer Number                                             |
| Query PCBA               | 0xcb, "1"          | Read PCBA number                                   | "nnnnn" = PCBA number                                           |
| number                   |                    |                                                    | HX-4096-120= "41759"                                            |
| Query Revision<br>Number | 0xcb, "3"          | Read Revision Number                               | "nn" = Revision number AA in firmware version no. "VV.YY.ZZ.AA" |
| Reset parameters         | 0xce               | Reset all parameters to default value              | "1" - successful.                                               |
| Reset all                | 0xcf               | Reset all parameters, including                    | "1" - successful.                                               |
| parameters               |                    | user color temperature setting,                    |                                                                 |
|                          |                    | for all video modes to default                     |                                                                 |
|                          |                    | value                                              |                                                                 |

n = 1-byte ascii-coded hex number, e.g., parameter value of 0x1 is represented by "1" (0x31). mn or nn = 2-byte ascii-coded hex number, e.g., parameter value of 0x1e is represented by "1", "e" | "E" (0x31, 0x6e|0x4e).

The RS-232 command strings sent in one time can support up to 380 bytes via CN8 port The RS-232 command string sent in one time can support up to 50 bytes via CN1 or J1 port.

n = 1-byte ascii-coded hex number, e.g., parameter value of 0x1 is represented by "1" (0x31). mn or nn = 2-byte ascii-coded hex number, e.g., parameter value of 0x1e is represented by "1", "e" | "E" (0x31, 0x6e|0x4e). Please refer to the ASCII to Hex convert table below.

### Hex to ASCII conversion table

| Hex  | ASCII | Hex  | ASCII | Hex  | ASCII | Hex  | ASCII |
|------|-------|------|-------|------|-------|------|-------|
| 0x30 | 0     | 0x41 | Α     | 0x61 | а     | 0x2B | +     |
| 0x31 | 1     | 0x42 | В     | 0x62 | b     | 0x2D | -     |
| 0x32 | 2     | 0x43 | С     | 0x63 | С     | 0x3F | ?     |
| 0x33 | 3     | 0x44 | D     | 0x64 | d     |      |       |
| 0x34 | 4     | 0x45 | E     | 0x65 | е     |      |       |
| 0x35 | 5     | 0x46 | F     | 0x66 | f     |      |       |
| 0x36 | 6     | 0x47 | G     | 0x67 | g     |      |       |
| 0x37 | 7     | 0x48 | Н     | 0x68 | h     |      |       |
| 0x38 | 8     | 0x49 | 1     | 0x69 | i     |      |       |
| 0x39 | 9     | 0x4A | J     | 0x6A | j     |      |       |
|      |       | 0x4B | K     | 0x6B | k     |      |       |
|      |       | 0x4C | L     | 0x6C | 1     |      |       |
|      |       | 0x4D | M     | 0x6D | m     |      |       |
|      |       | 0x4E | N     | 0x6E | n     |      |       |
|      |       | 0x4F | 0     | 0x6F | 0     |      |       |
|      |       | 0x50 | Р     | 0x70 | р     |      |       |
|      |       | 0x51 | Q     | 0x71 | q     |      |       |
|      |       | 0x52 | R     | 0x72 | r     |      |       |
|      |       | 0x53 | S     | 0x73 | S     |      |       |
|      |       | 0x54 | T     | 0x74 | t     |      |       |
|      |       | 0x55 | U     | 0x75 | u     |      |       |
|      |       | 0x56 | V     | 0x76 | V     |      |       |
|      |       | 0x57 | W     | 0x77 | W     |      |       |
|      |       | 0x58 | Χ     | 0x78 | Х     |      |       |
|      |       | 0x59 | Υ     | 0x79 | у     |      |       |
|      |       | 0x5A | Z     | 0x7A | Z     |      |       |

# Appendix IV - Mapping definition

### Definition of division

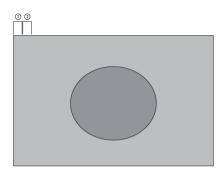

1 Division (Non-Division)

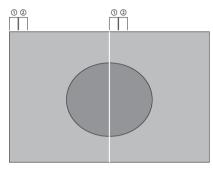

2 Division

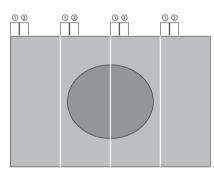

4 Division

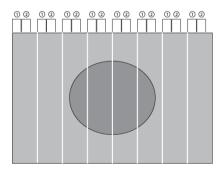

8 Division

# Input data mapping

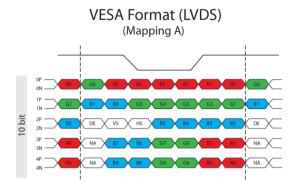

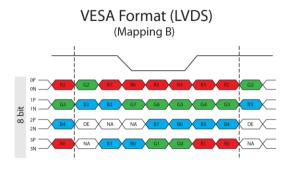

# JEIDA Format (LVDS)

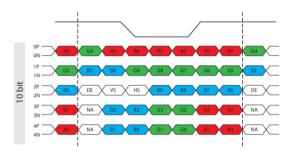

# Appendix V – DV remote control unit work for HX-4096

### P/N 559000106-3:

DigitalView remote control unit (without DV logo silk screen printing)

### P/N 559000105-3:

DigitalView remote control unit (with DigitalView logo silk screen printing)

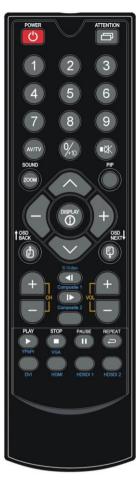

| BUTTON                  | FUNCTION                                                                                                    |
|-------------------------|----------------------------------------------------------------------------------------------------|
| POWER BUTTON            | Soft power ON/OFF button.                                                                                                    |
| SEL UP ( ) / SEL DN ( ) | In OSD menu, pressing "SEL UP" button to move previous level of selection.     In OSD menu, pressing "SEL DN" button to move next level of selection or to CONFIRM the selection. |
| + BUTTON                | When OSD menu displayed, press this button to select functions (forward) or increase the values.                                                                                  |
| - BUTTON                | When OSD menu displayed, press this button to select functions (backward) or decrease the values.                                                                                 |
| AV/TV                   | Show input source selection menu.                                                                                                    |
| OSD NEXT BUTTON         | 1. Use to turn on/off the OSD menu.                                                                                                    |
| Mute                    | Mute / Un-mute audio (if external audio board is connected)                                                                                                    |
| PIP                     | Toggle between PIP mode and 1P mode.                                                                                                    |

<sup>\*</sup> Sequence of Input source selection (Press "+" Button to change source, Press "SEL DN" to confirm)

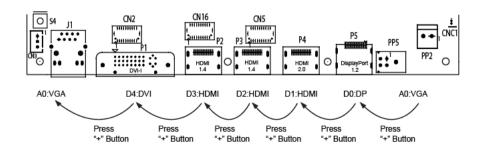

# Appendix VI – PIP mix table

| PIP \ MAIN       | DVI<br>(P1/CN2) | HDMI<br>(P2/CN16) | HDMI<br>(P3/CN5) | HDMI<br>(P4) | DisplayPort<br>(P5) |
|------------------|-----------------|-------------------|------------------|--------------|---------------------|
| DVI (P1/CN2)     | Yes             | Yes               | Yes              | Yes          | Yes                 |
| HDMI (P2/CN16)   | Yes             | Yes               | Yes              | Yes          | Yes                 |
| HDMI (P3/CN5)    | Yes             | Yes               | Yes              | Yes          | Yes                 |
| HDMI (P4)        | Yes             | Yes               | Yes              | Yes          | Yes                 |
| DisplayPort (P5) | Yes             | Yes               | Yes              | Yes          | Yes                 |

# Appendix VII - Functions list on browser page

Below is a summary of functions list on IP-60's browser page.

# Main

### Network

Network Configure

Firmware Version MAC Address Host Name DHCP

CP On /Off

IP Address

Subnet Mask Address Default Gateway Address Primary DNS Address

**Sensor Setting** 

Fan Setting

 Fan 1
 On / Off

 Fan 2
 On / Off

Fan 1 min rpm Fan 2 min rpm

<u>Light Sensor Setting</u>

Light Sensor On / Off

Min. Value

Power Detect Setting

Power Source 1 (PS1) On / Off Power Source 2 (PS2) On / Off

PS1 Value PS2 Value

Temperature Setting

Internal Temp. Sensor On /Off
External Temp. Sensor On /Off
Int. Temp. Warning Value
Ext. Temp. Warning Value
Value

<u>Monitor Status</u>

Fans Monitor (Fan 1)
Fans Monitor (Fan 2)

Temperture Monitor (Int. Temp.)
Temperture Monitor (Ext. Temp.)

Power Monitor (PS 1) Power Monitor (PS 2) Light Monitor (Light1)

### **Direct Control**

Picture Setting

Brightness Value
Contrast Value
Saturation Value
Sharpness Value
Hue Value

**Backlight Control** 

Soft Power On / Off
Backlight Status On / Off
Backlight Control Value

Backlight PWM Frequency PWM (100Hz-440Hz)

Display Mode

1P / 2P\_LR / 2P\_TB / 2P\_PIP / 4P

Input Source Selection P1 Input Source Display Port/HDMI 1/HDMI 2/HDMI 3/DVI/VGA

P2 Input Source Display Port/HDMI 1/HDMI 2/HDMI 3/DVI/VGA
P3 Input Source Display Port/HDMI 1/HDMI 2/HDMI 3/DVI/VGA
P4 Input Source Display Port/HDMI 1/HDMI 2/HDMI 3/DVI/VGA

Check Input Status

Check Main & PIP Source Invalid/ARGB/HD/SD Component/DVI/HDMI/Display Port

<u>Audio Setting</u>

Mute On / Off Volume Value

Source Selection P1/P2/P3/P4/Analog

**Color Setting** 

Color Temperature 3200K/5800K/6500K/7500K/9300K/sRGB/User

User - Red Level Color Temp. Value
User - Green Level Color Temp. Value
User - Blue Level Color Temp. Value

Color Effect Standard/Game/Movie/Photo/Vivid/User

Gamma Off/1.8/2.0/2.2/2.4

**Advanced Setting** 

Aspect Ratio Full/16:9/4:3/5:4/1:1

Display Orientation Normal/Anti-Clockwise 90/Rotate 180/Anti-Clockwise 270

## PIP Setting

Swap

PIP Size (0 - 10)
PIP Horizontal Position Value
PIP Vertical Position Value

# OSD Setting

OSD Status On / Off
OSD Turn On / Off
OSD Horizontal Position Value
OSD Vertical Position Value
OSD Menu Timeout Value

## Key Control

Menu/Down/Up/Left(-)/Right(+)

## **Display Information**

**BIOS Version** 

Horizontal Resolution Vertical Resolution Horizontal Frequency Vertical Frequency

# Load Default

Reset All Parameters Reset all parameters to default value

Reset Parameters Reset all parameters for all video mode to defualt value

### WARRANTY

The products are warranted against defects in workmanship and material for a period of three (3) year from the date of purchase provided no modifications are made to it and it is operated under normal conditions and in compliance with the instruction manual.

The warranty does not apply to:

- Product that has been installed incorrectly, this specifically includes but is not limited to cases where electrical short circuit is caused.
- Product that has been altered or repaired except by the manufacturer (or with the manufacturer's consent).
- · Product that has subjected to misuse, accidents, abuse, negligence or unusual stress whether physical or electrical.
- Ordinary wear and tear.

Except for the above express warranties, the manufacturer disclaims all warranties on products furnished hereunder, including all implied warranties of merchantability and fitness for a particular application or purpose. The stated express warranties are in lieu of all obligations or liabilities on the part of the manufacturer for damages, including but not limited to special, indirect consequential damages arising out of or in connection with the use of or performance of the products.

### **CAUTION**

Whilst care has been taken to provide as much detail as possible for use of this product it cannot be relied upon as an exhaustive source of information. This product is for use by suitably qualified persons who understand the nature of the work they are doing and are able to take suitable precautions and design and produce a product that is safe and meets regulatory requirements.

### LIMITATION OF LIABILITY

The manufacturer's liability for damages to customer or others resulting from the use of any product supplied hereunder shall in no event exceed the purchase price of said product.

### **TRADEMARKS**

The following are trademarks of Digital View Ltd:

- Digital View
- HX-4096

### **CONTACT DETAILS**

Digital View has offices in Asia, Europe and USA:

### USA

Digital View Inc. 18440 Technology Drive Building 130 Morgan Hill, California, 95037 USA

Sales: <u>ussales@digitalview.com</u>

### **EUROPE**

Digital View Ltd. The Lake House Knebworth Park Herts, SG3 6PY UK

Sales: uksales@digitalview.com

### **ASIA**

Digital View Ltd 705-708, 7/F Texwood Plaza 6 How Ming St. Kwun Tong Hong Kong

Sales: hksales@digitalview.com

# WEBSITE

www.digitalview.com

# **Revision History**

| Date              | Rev No. | Page                                                 | Summary                                                                                                    |
|-------------------|---------|------------------------------------------------------|----------------------------------------------------------------------------------------------------|
| 19 February 2016  | 1.0     | All                                                  | First issued.                                                                                                    |
| 23 March 2016     | 1.1     | 1,6,7, 23                                            | Info updated.                                                                                                    |
| 10 August 2016    | 1.2     | 4,9-12,<br>13,15,18,<br>19,20-22,<br>27,35,<br>39-49 | OSD, Diagram, JC1/JC2, SW4, P1- P4 pins assignment/mode, RS-232 Commands, Appendix III-V.                                                 |
| 19 August 2016    | 2.0     | 3-4,13-17                                            | Added jumper for 10V. Removed CN4. Added 110mA/100mA/90mA LED current.                                                                    |
| 26 January 2017   | 2.1     | 10, 15,<br>33-34,<br>47-48,<br>55-57, 59             | LED definition, OSD menu Office address changed Added RS-232 commands Pin correction in JC1, Use of memory Functions list of browser page |
| 20 September 2017 | 2.2     | 33, 40-42                                            | LED definition, Use of Network connection                                                                                                 |